## Herzlich Willkommen zur Instagram Schulung

1

ediengestaltung

# Inhalt:

[Eckdaten zu Instagram](#page-2-0)

[Warum Instagram für meinen Verein?](#page-2-0)

[Arten von Instagram Konten \(Accounts\)](#page-3-0)

[Welche Content Formate gibt es \(mit praktischer Übung\)?](#page-9-0)

[Was sind Hashtags, Captions und Geotargeting?](#page-9-0)

[Was kann mein Dashboard?](#page-6-0)

Was sind Insides?

[Was muss ich rechtlich beachten?](#page-23-0)

[Nützliche Tools](#page-26-0)

[Meine Tipps](#page-25-0)

<span id="page-2-0"></span>Warum Instagram für meinen Verein?

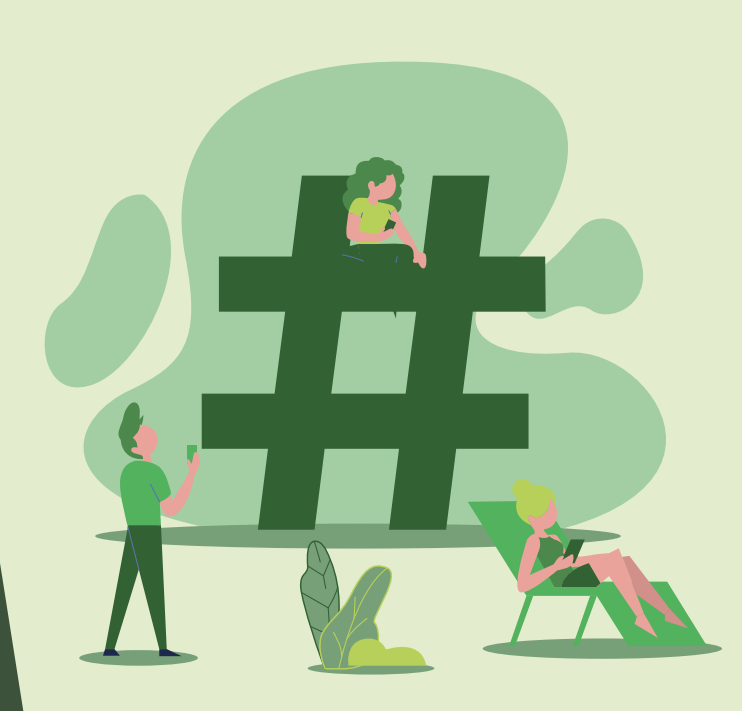

- Instagram nach TikTok das am schnellsten wachsende Netzwerk
- Erreichen jüngerer Zielgruppe (80% der Teenager nutzt Instagram)
- ▶ Bilder sagen mehr als 1000 Worte (Plattform stellt Bilder in den Mittelpunkt des sozialen Austausches und ist somit ideal für Marketingzwecke
- ▶ Mehr Reichweite durch #Hashtags und Geotags
- Posts können schneller gefunden werden und verbreiten sich auch bei Nutzern, die noch nicht folgen, angeben des Standortes für lokale Sichtbarkeit von Vorteil
- Einfache Analyse durch Instagram-Insides
- Kann den Verein und seine Werte erfahrbar machen und damit den Verein als Marke stärken
- Jederzeit und von überall per Smartphone der Tablet Posts absetzen
- Gibt zahlreiche kostenlose Tools zur Erstellung der Ads (Canvas, Adobe Express, SCO, GoDaddy Studio)

<span id="page-3-0"></span>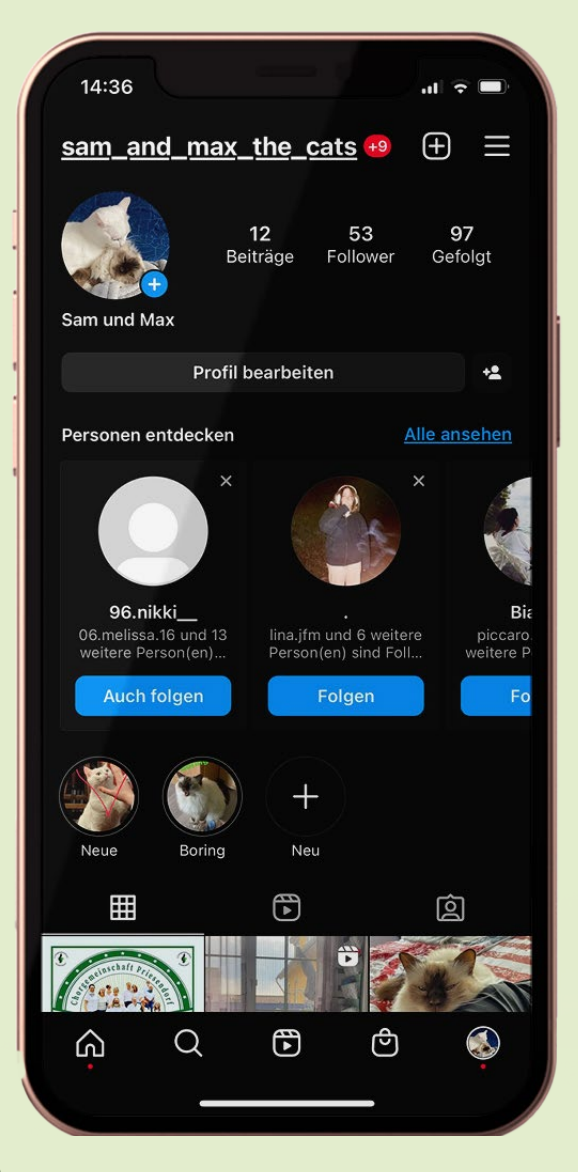

Privataccount

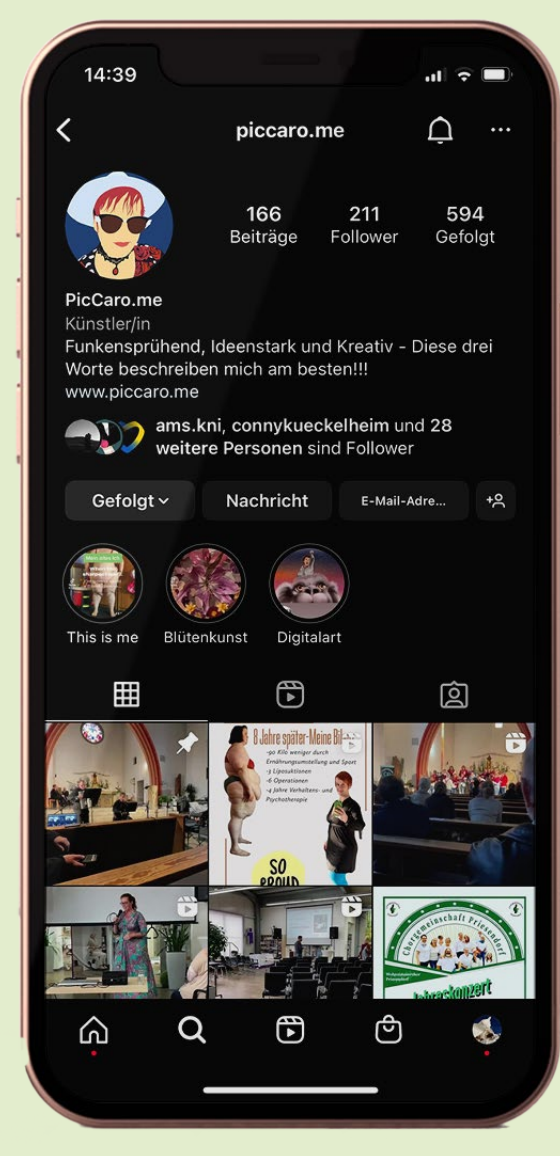

Creatoraccount

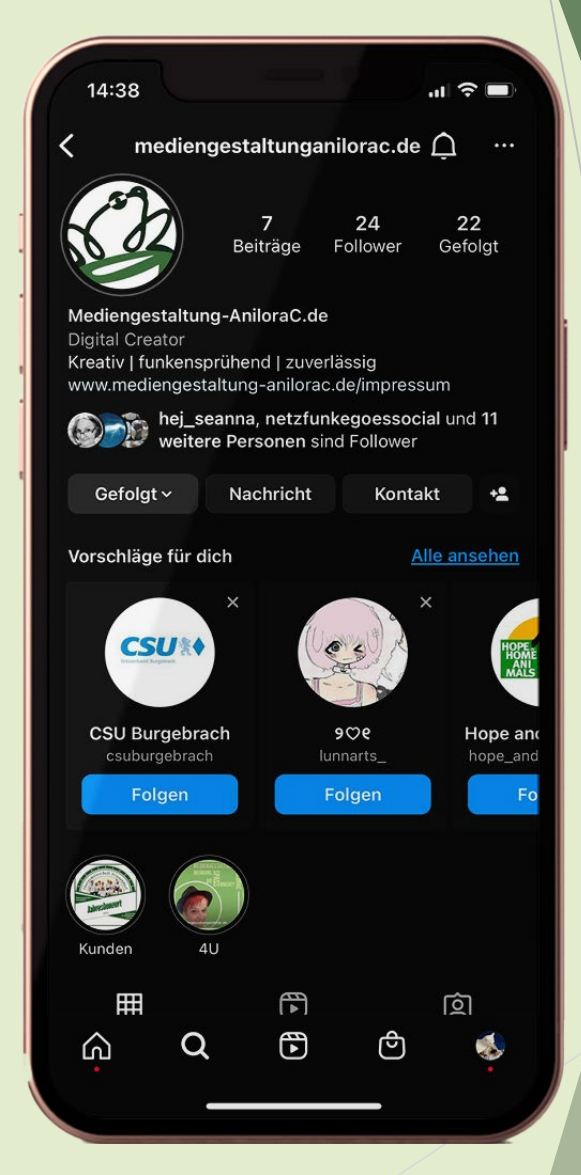

**Businessaccount** 

Accountarten

### Für den Verein…

#### Brauchen wir den Businessaccount (Professionellaccount)

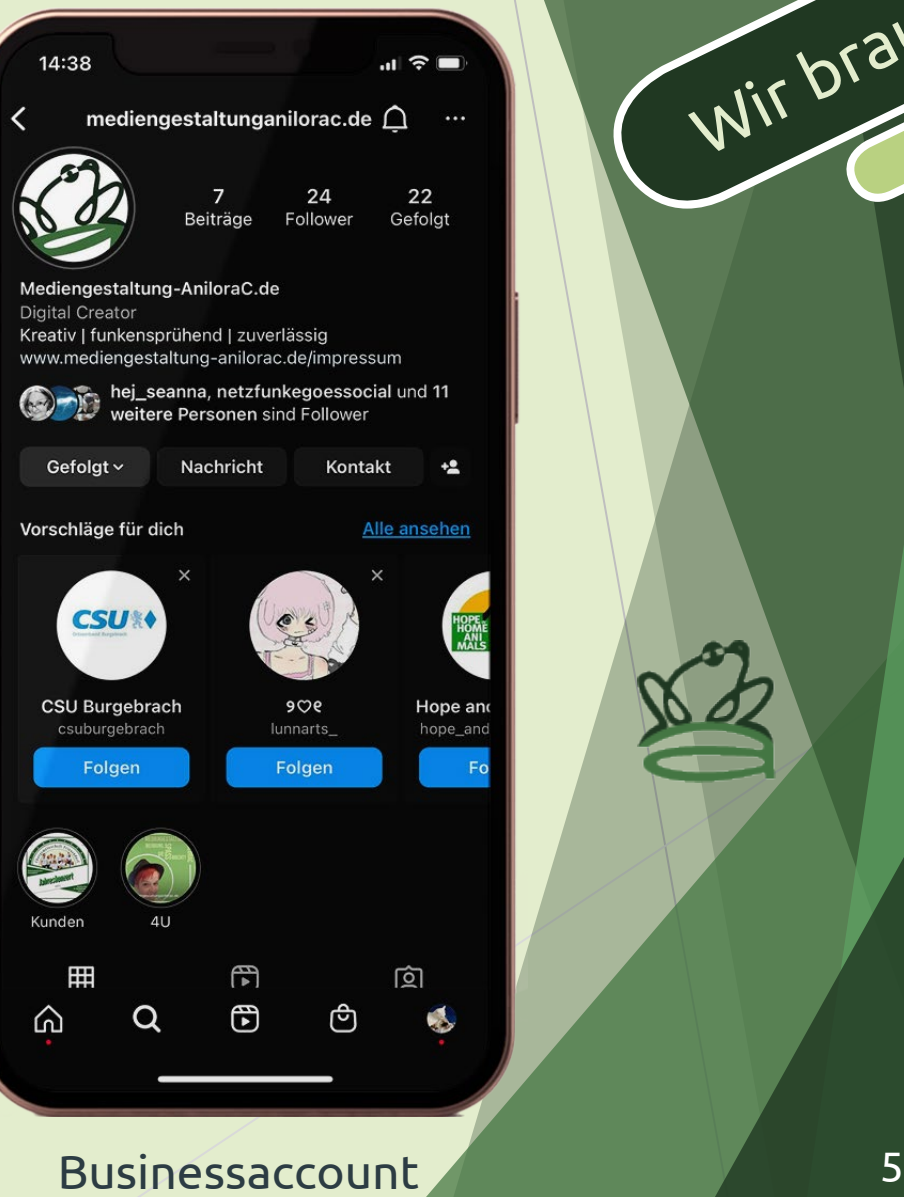

Wir brauchen

#### Instagram-Account

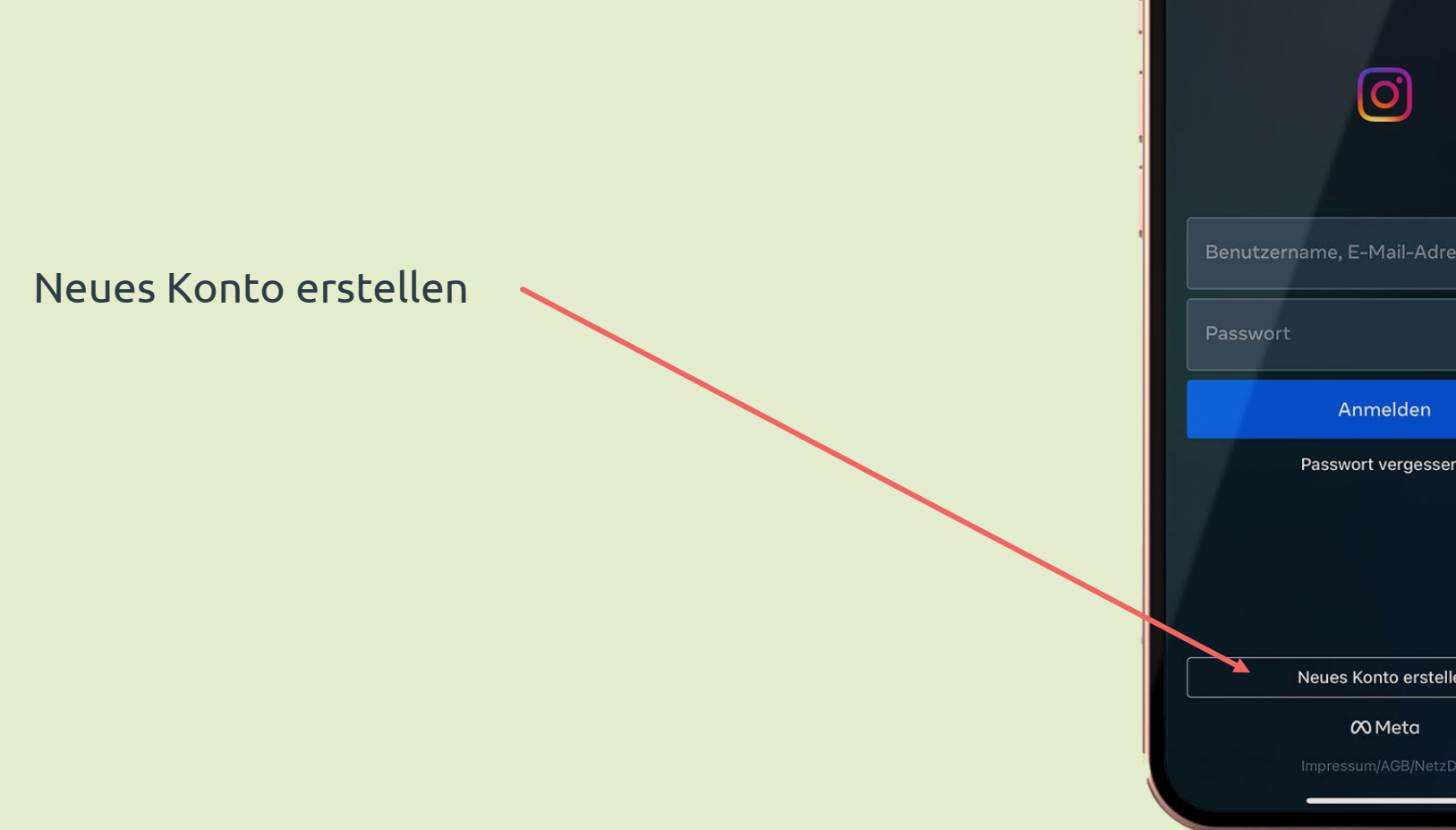

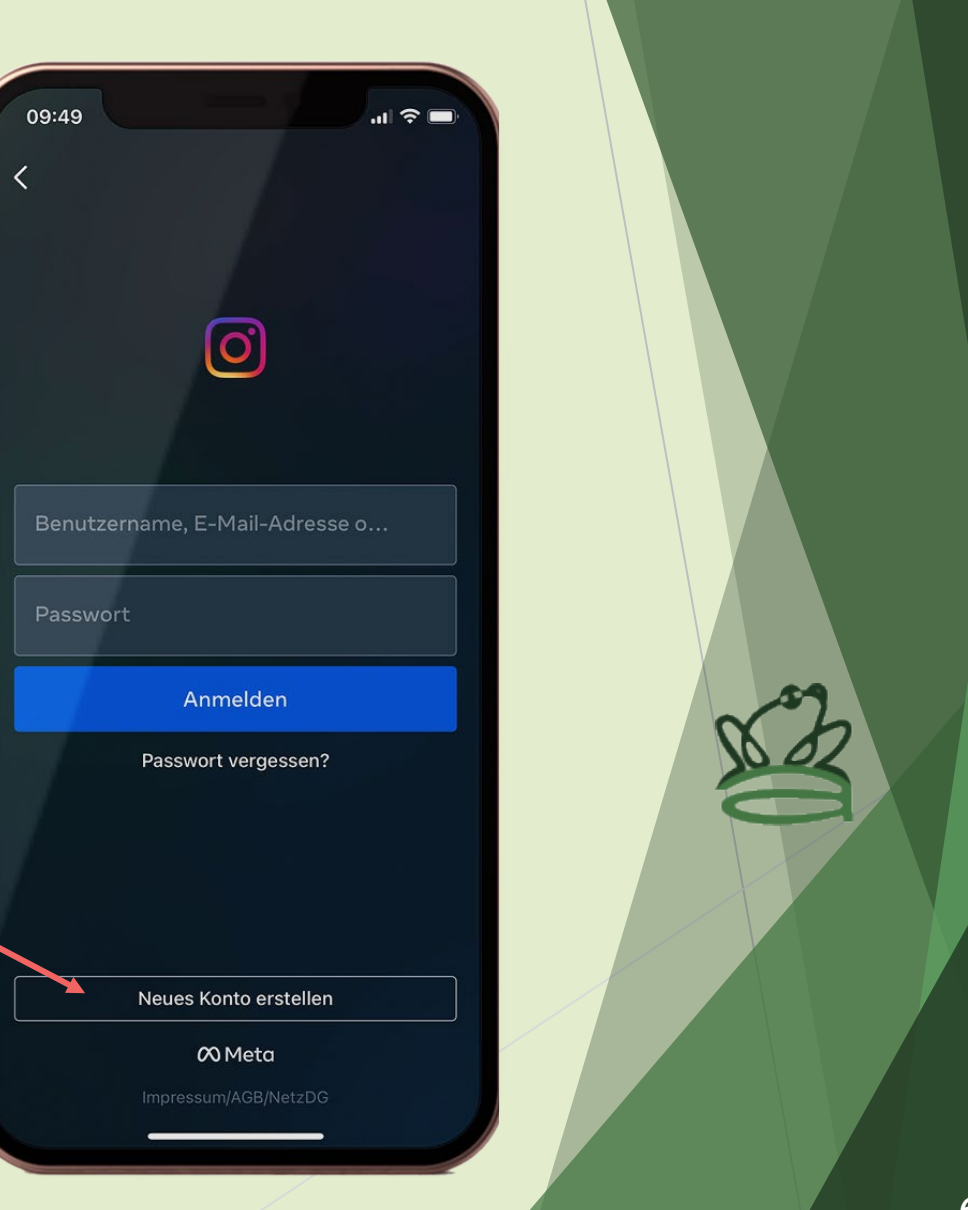

<span id="page-6-0"></span>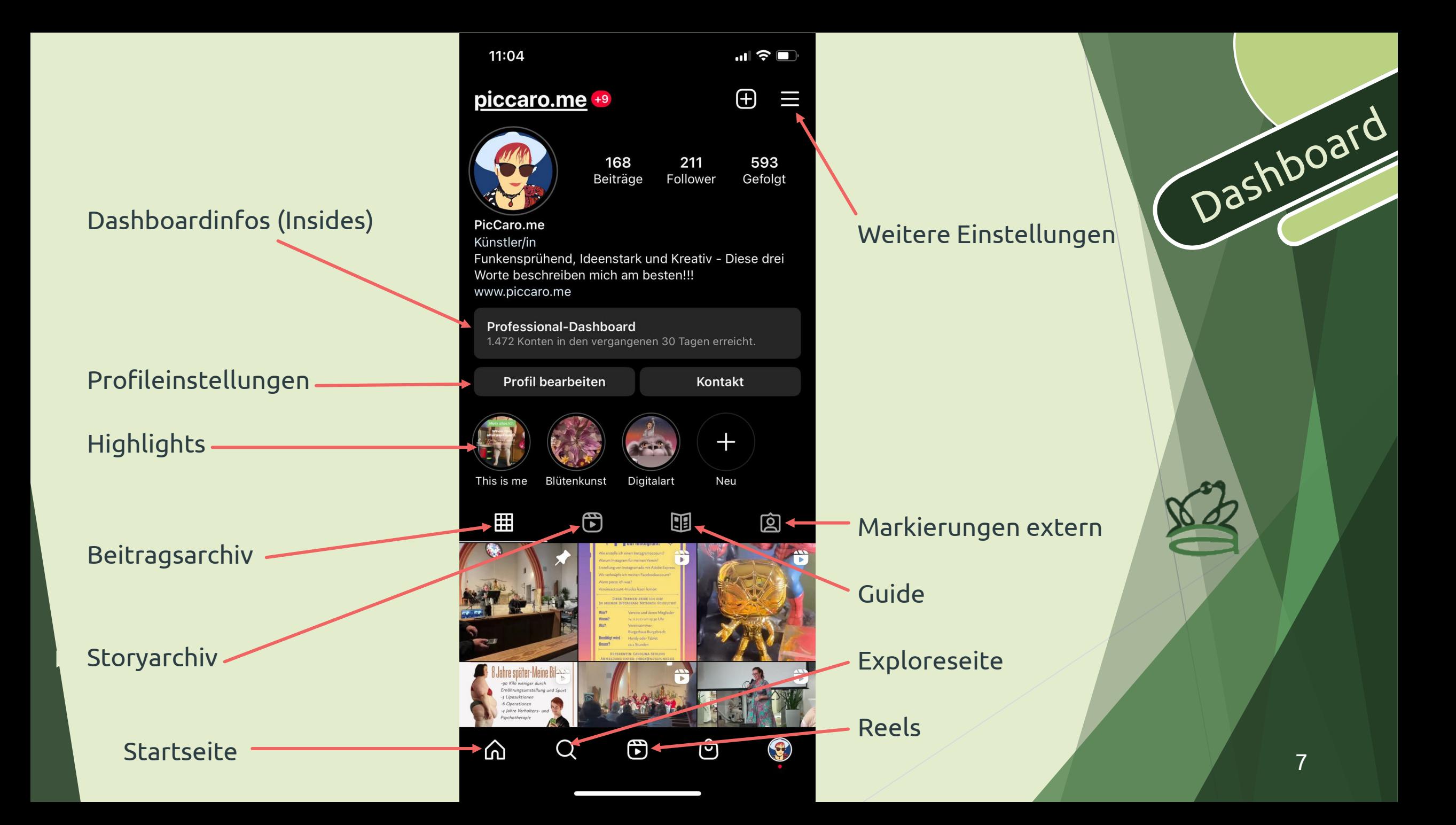

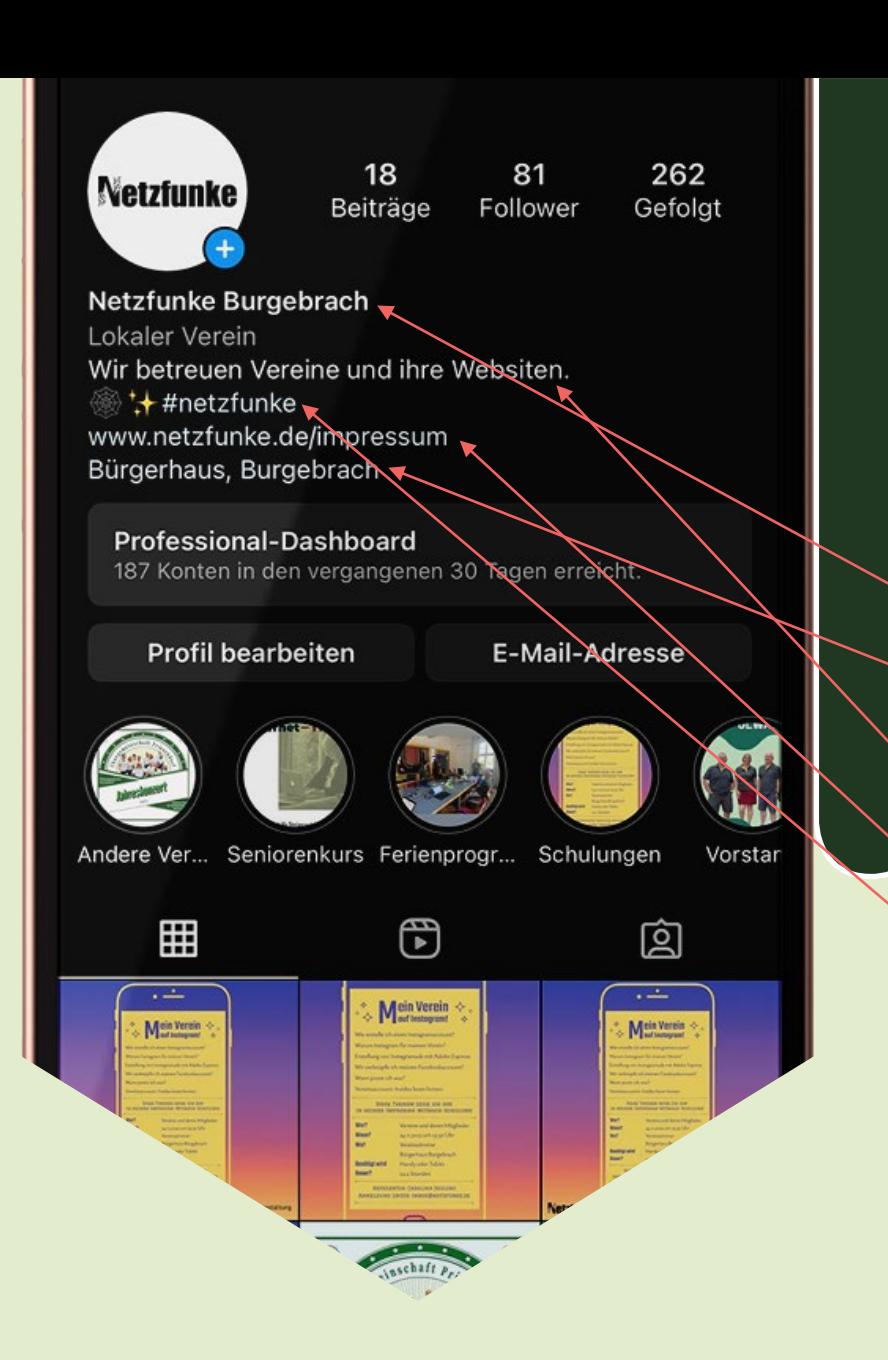

### Was sollte in die Profilbeschreibung?

- **=Vereinssteckbrief**
- Klarnamen
- Adresse des Vereines
- $\blacktriangleright$  Kontaktkanäle
- Wer seit ihr?
- Link zum Impressum
- #Vereinsname

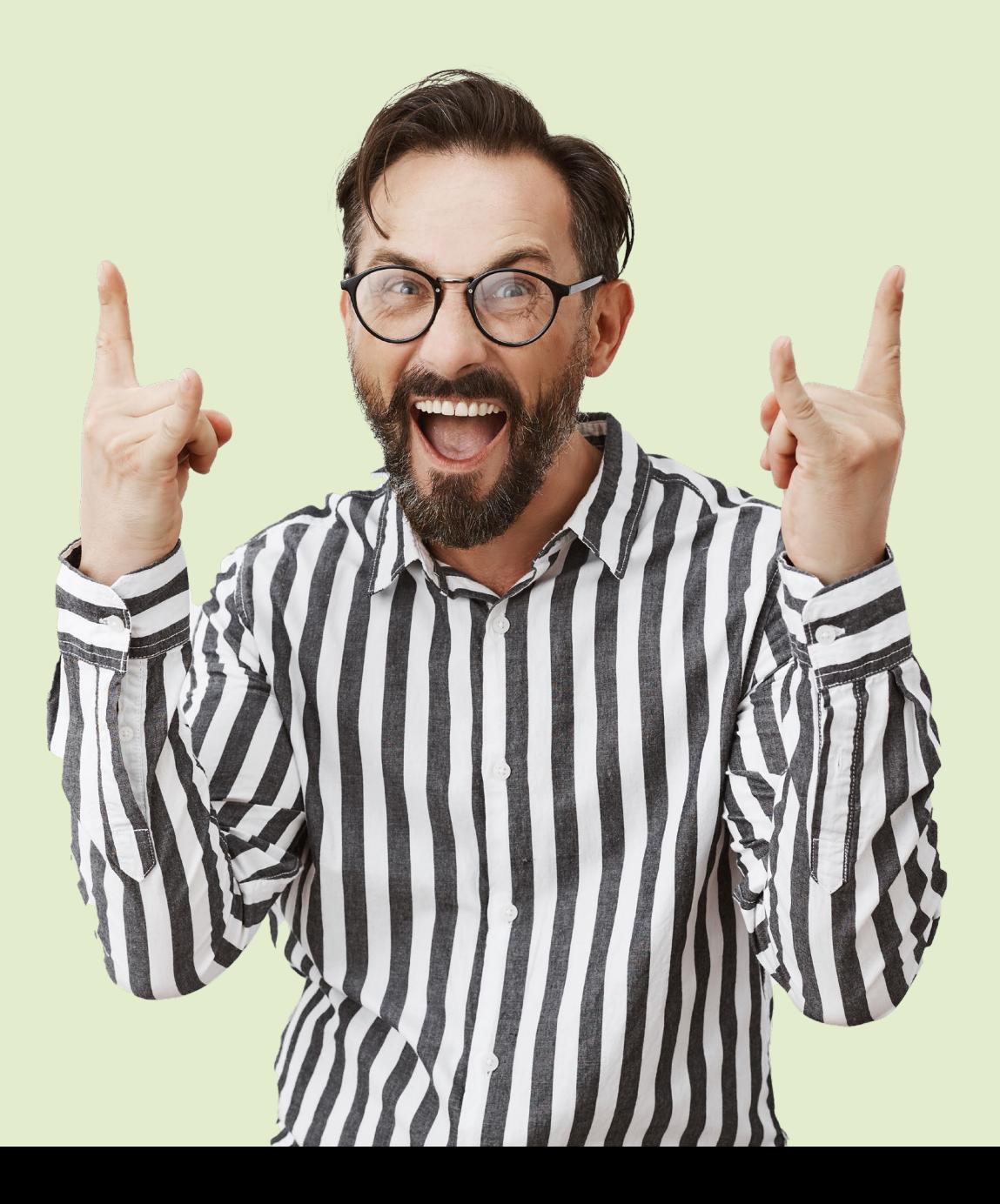

## Ich bin auf Instagram!!

<span id="page-9-0"></span>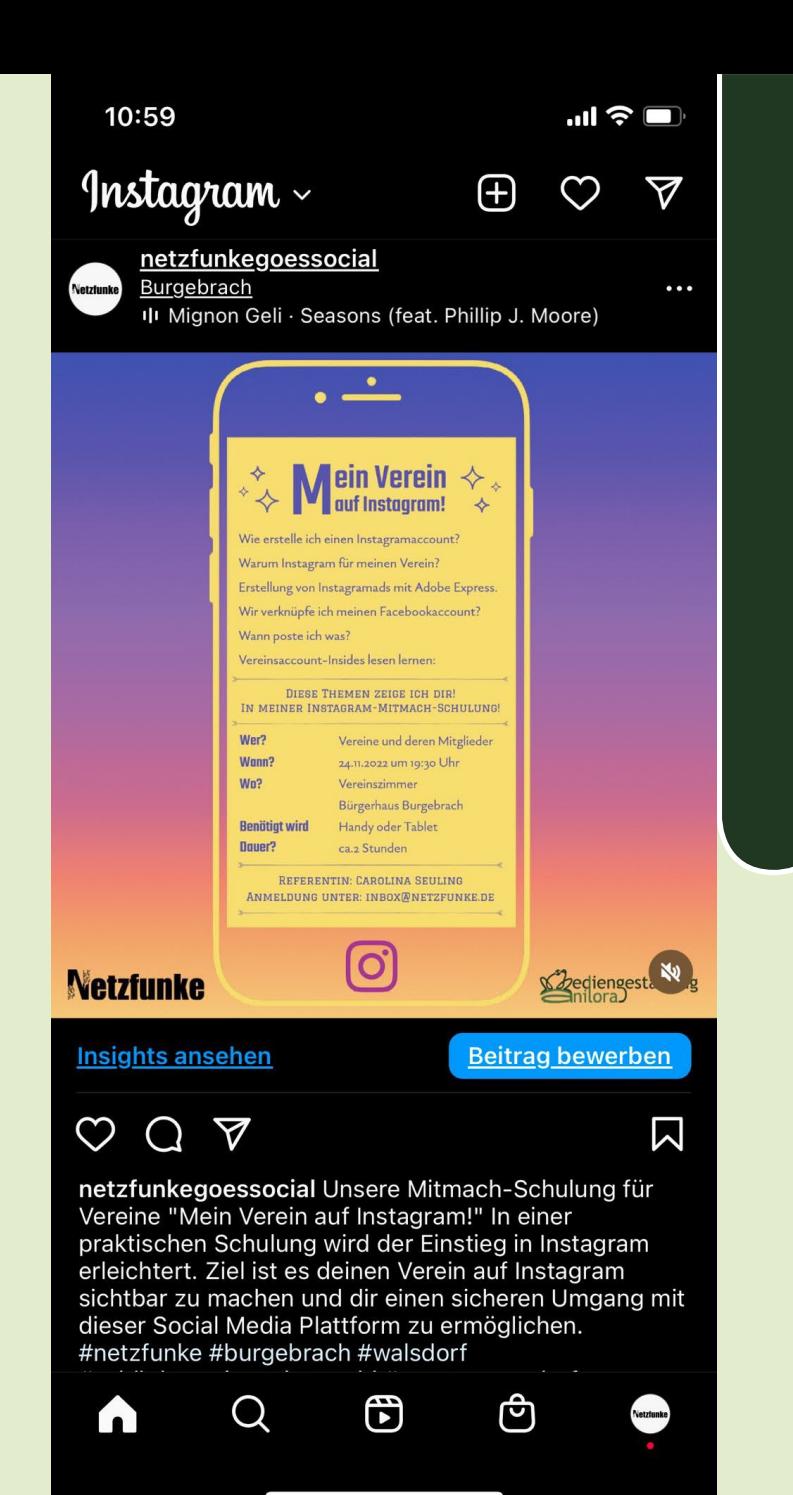

### Beitrag (Feed-Post)

- Klassischer Beitrag
- Bild, Video oder Kombination
- Feed, Profil und Explore-Page
- Bildunterschrift=Caption
- ▶ [Hashtags](#page-10-0) und Geotarging verwenden!
- Format=Beitrag
- Besonderheit: Carouselbeitrag
- Empfehlung für Reichweite:
	- ca. 2-3mal die Woche

<span id="page-10-0"></span>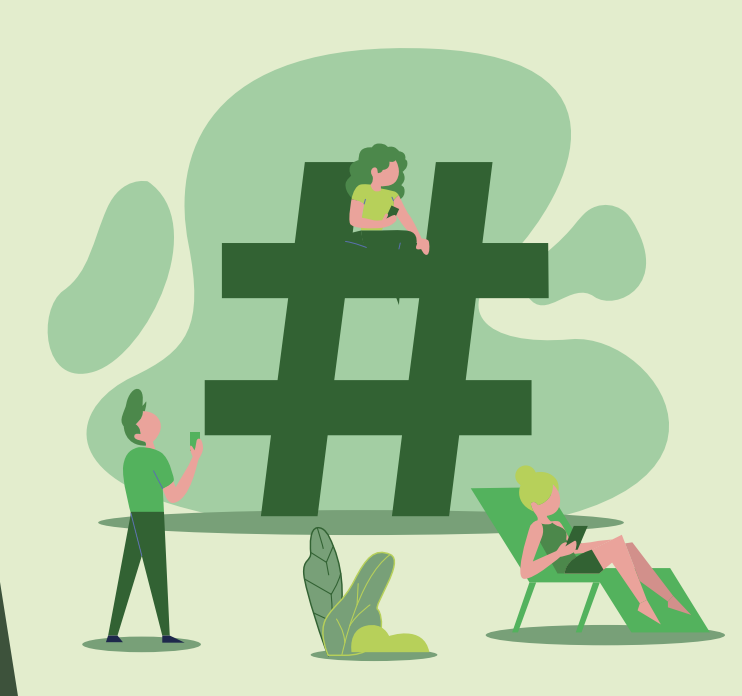

- Wichtiger Faktor für den Algorithmus  $#$
- Chance auf Explore Seite zu kommen  $#$
- Nutzer\*innen folgen Hashtags #
- Mein Empfehlung:  $#$
- pro Post zwischen drei bis fünf Hashtags (sollten zu Post und Thema passen, ansonsten Shadowbanning durch Instagram
- Mix aus bekannten und nischige Hashtags  $#$ verwenden, um Auffindbarkeit zu verbessern
- Viele Hashtags nur um Reichweite zu maximieren

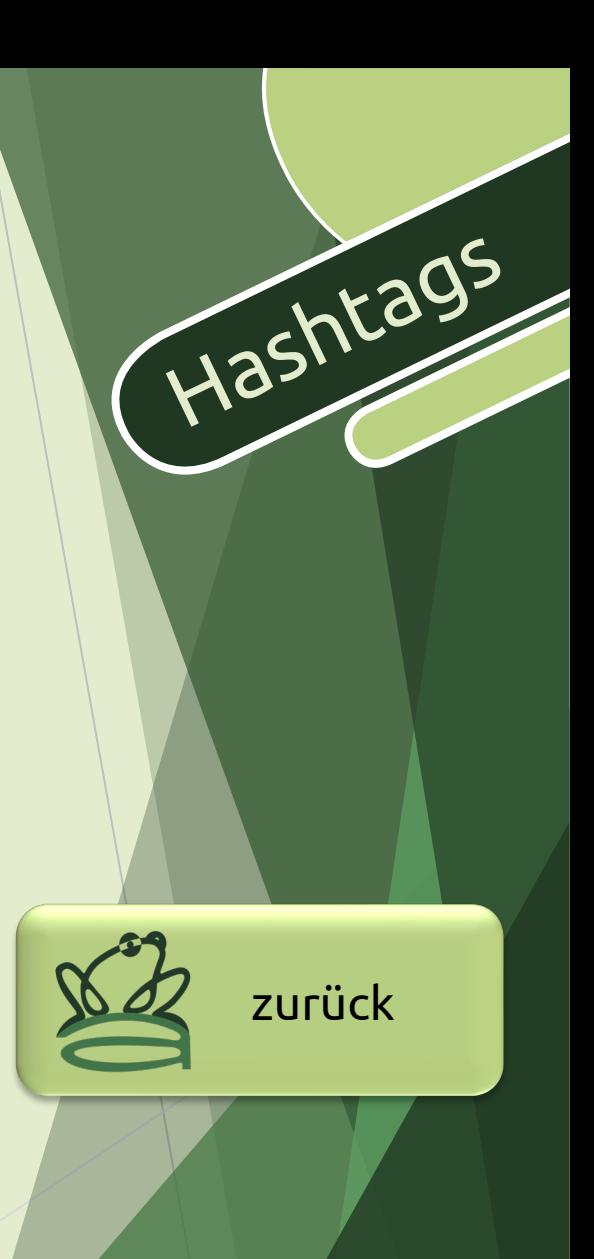

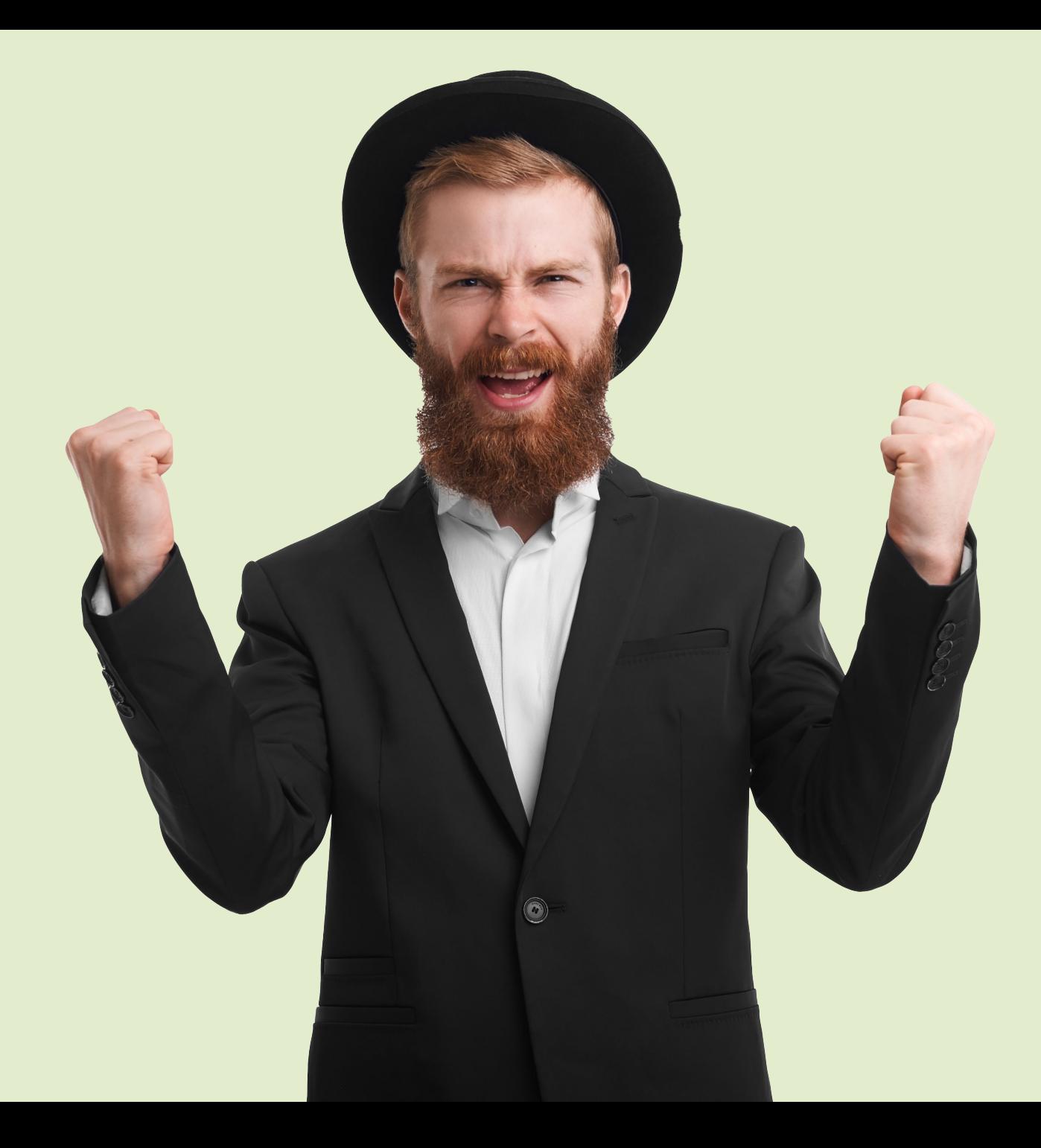

## Wuhuhu - Dein erster Beitrag steht!!!

<span id="page-12-0"></span>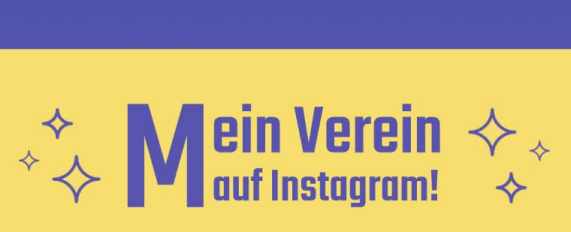

Wie erstelle ich einen Instagramaccount? Warum Instagram für meinen Verein? Erstellung von Instagramads mit Adobe Express. Wir verknüpfe ich meinen Facebookaccount? Wann poste ich was?

Vereinsaccount-Insides lesen lernen:

DIESE THEMEN ZEIGE ICH DIR! IN MEINER INSTAGRAM-MITMACH-SCHULUNG!

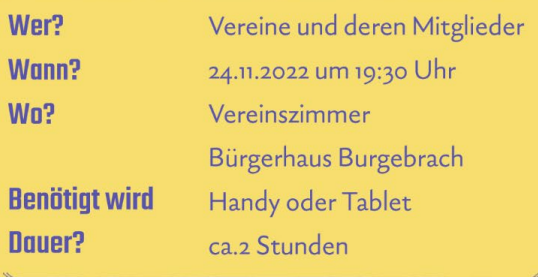

REFERENTIN: CAROLINA SEULING ANMELDUNG UNTER: INBOX@NETZFUNKE.DE

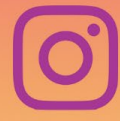

ediengestaltung

**Netzfunke** 

#### Story

- Prominente Platzierung
- Format 9:16 Hochkant
- Verschwindet nach 24 Stunden-Beitrag dauerhaft
- ► Live Charakter
- $\blacktriangleright$  [Text](#page-14-0) oder [Interaktionssticker](#page-15-0)
- Video
- Prominente Platzierung

### Platzierung der Story

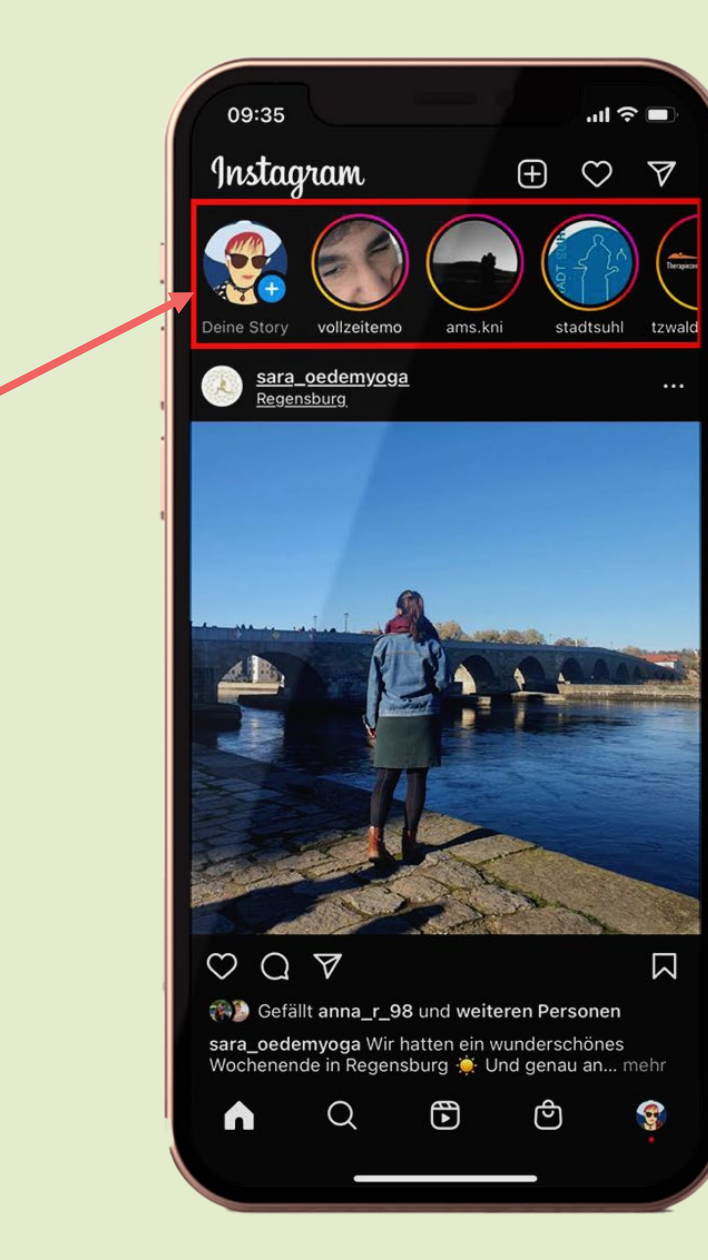

<span id="page-14-0"></span>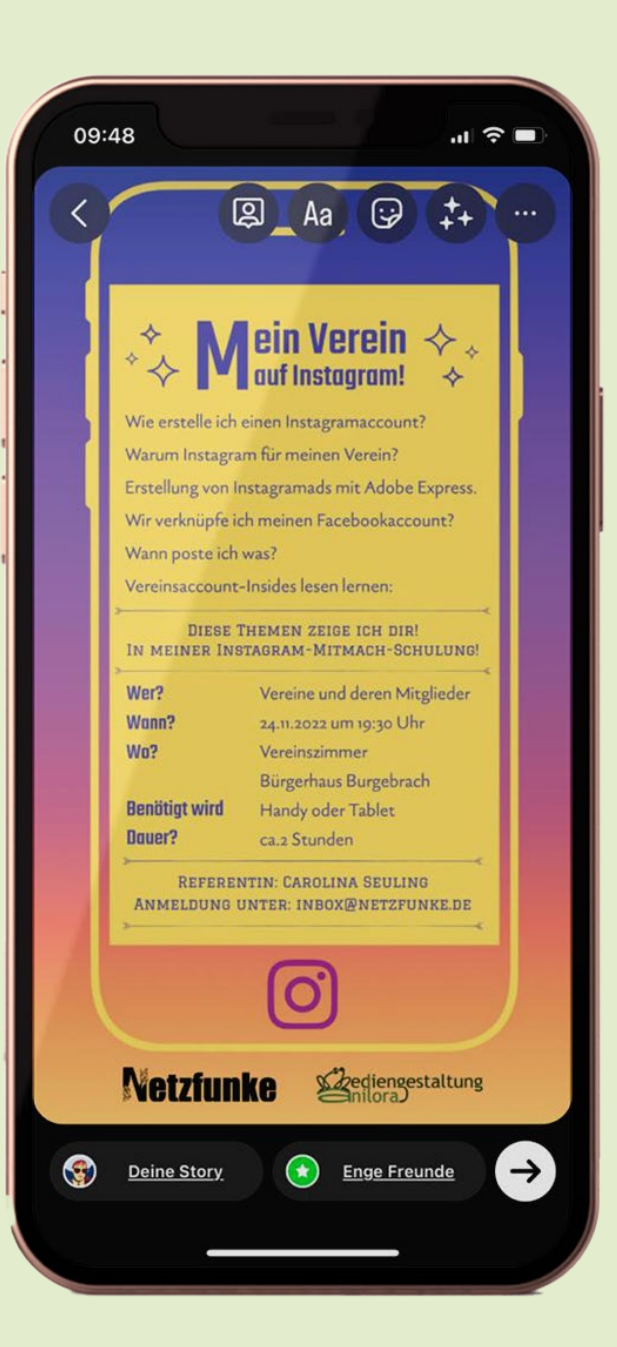

- Achtung bei Lizensierter Musik
- Effekte machen Story interessanter
- Speichern möglich für erneutes Posten
- Markierung von Personen oder anderen Vereinen
- ▶ Text in verschiedenen Schriftschnitten und Farben (Achtung nicht zu viel Text! Bild zählt mehr als Text)

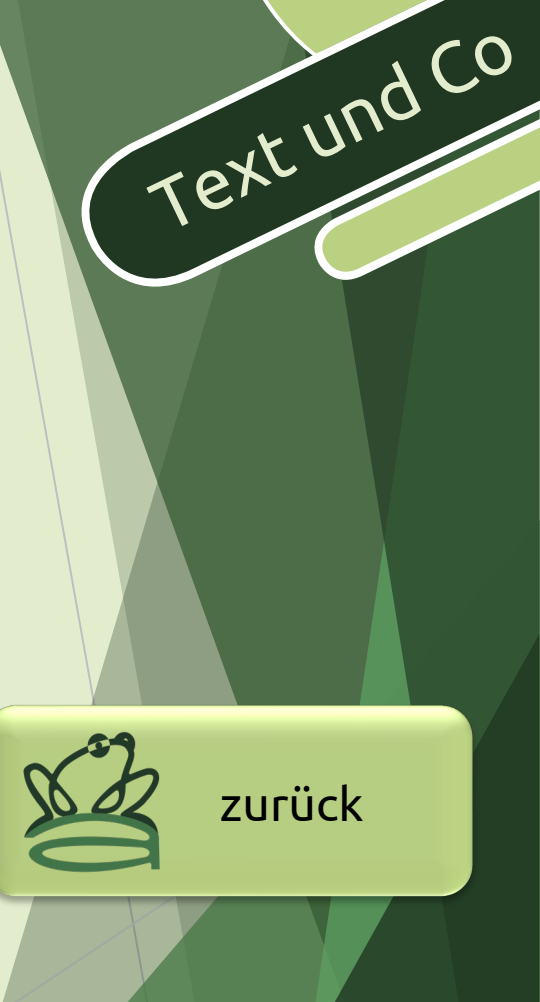

#### <span id="page-15-0"></span>Call-to Action Elemente

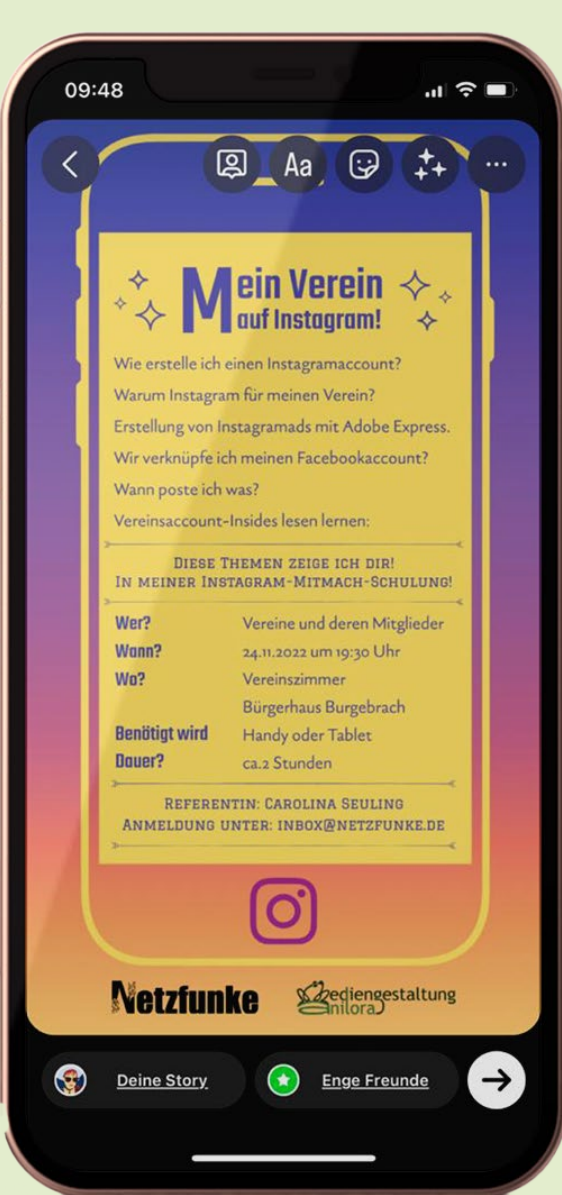

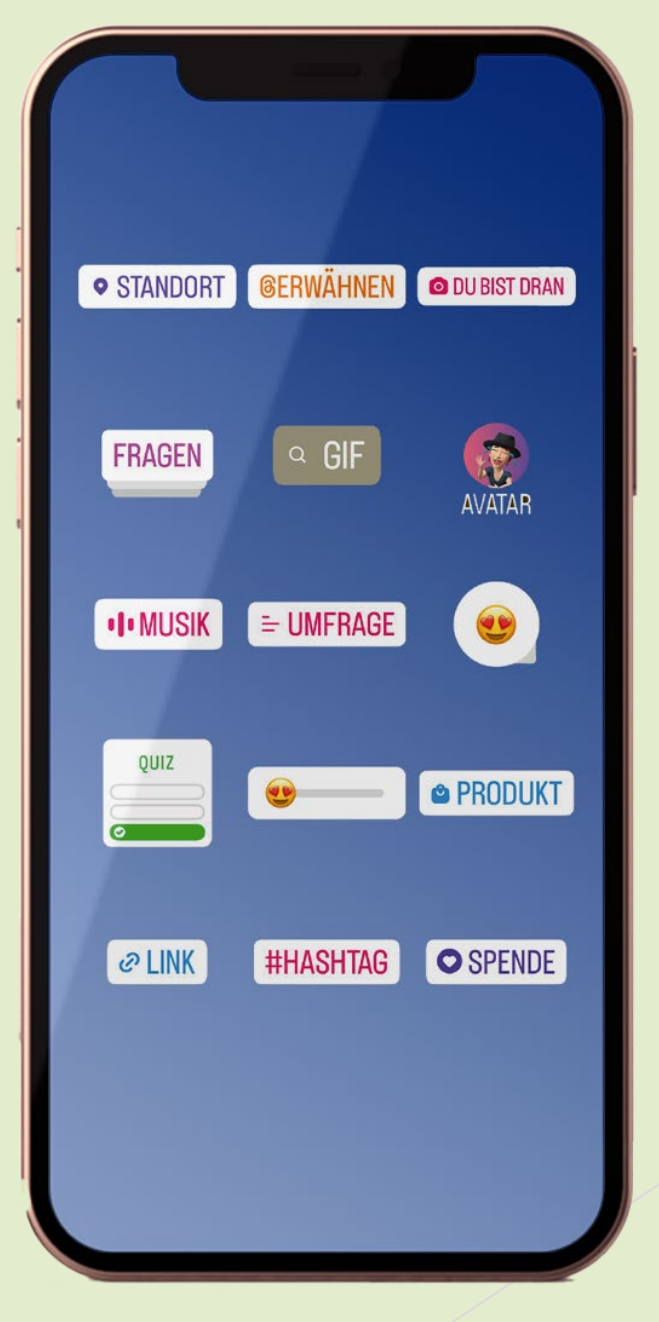

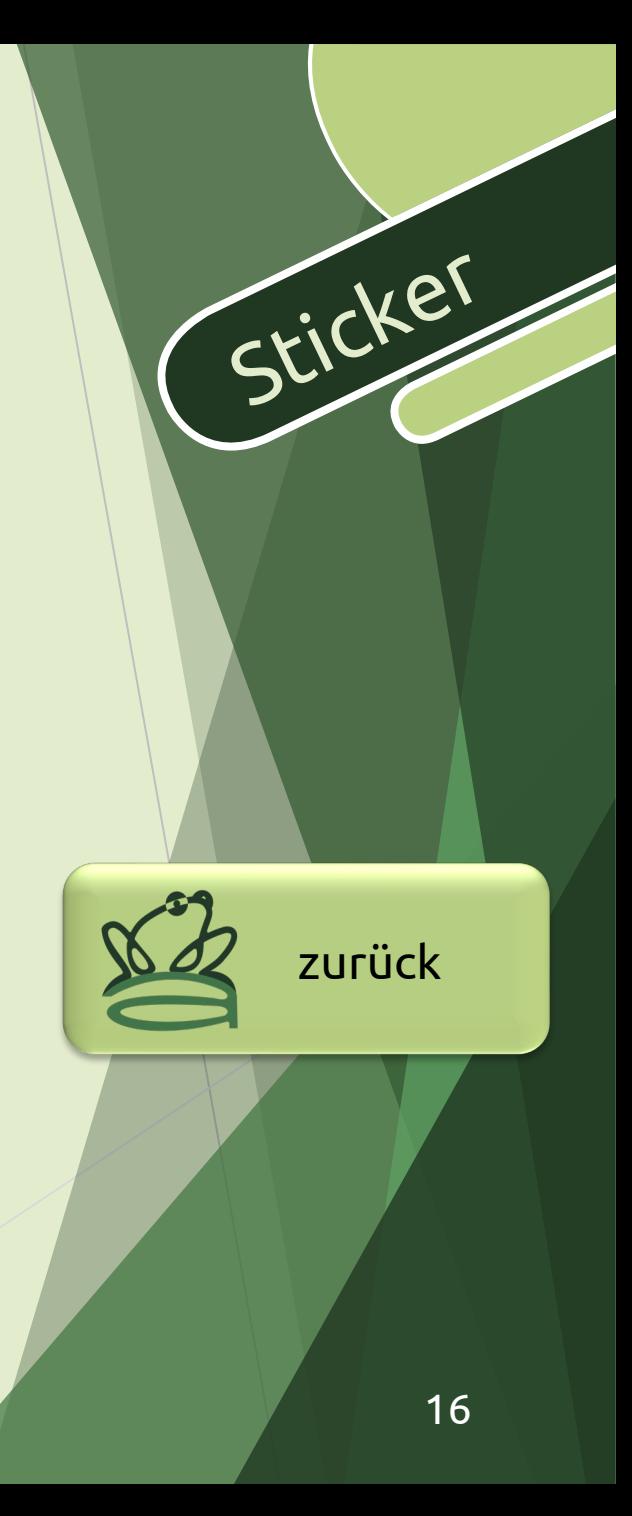

## Erste Story steht!!!

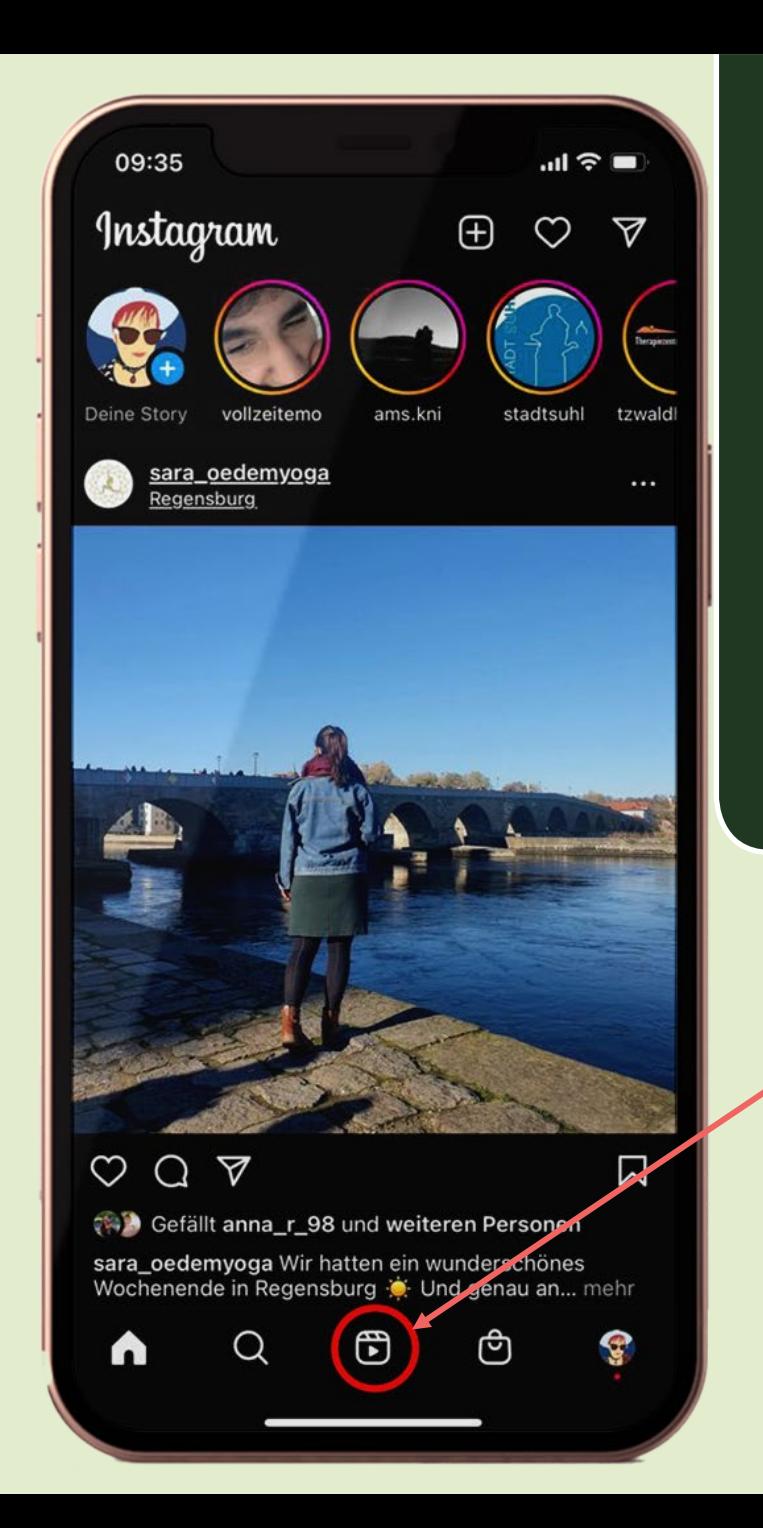

#### Reel

- Stark wachsendes Format
- Angelehnt an TikTok
- Prominente Platzierung
- Hoher Discovery-Faktor
- Hochkant 9:16
- Musik
- Ermöglicht mehr Follower zu bekommen – Aufruf 6-stelliger Bereich
- Bis zu 60 Sekunden

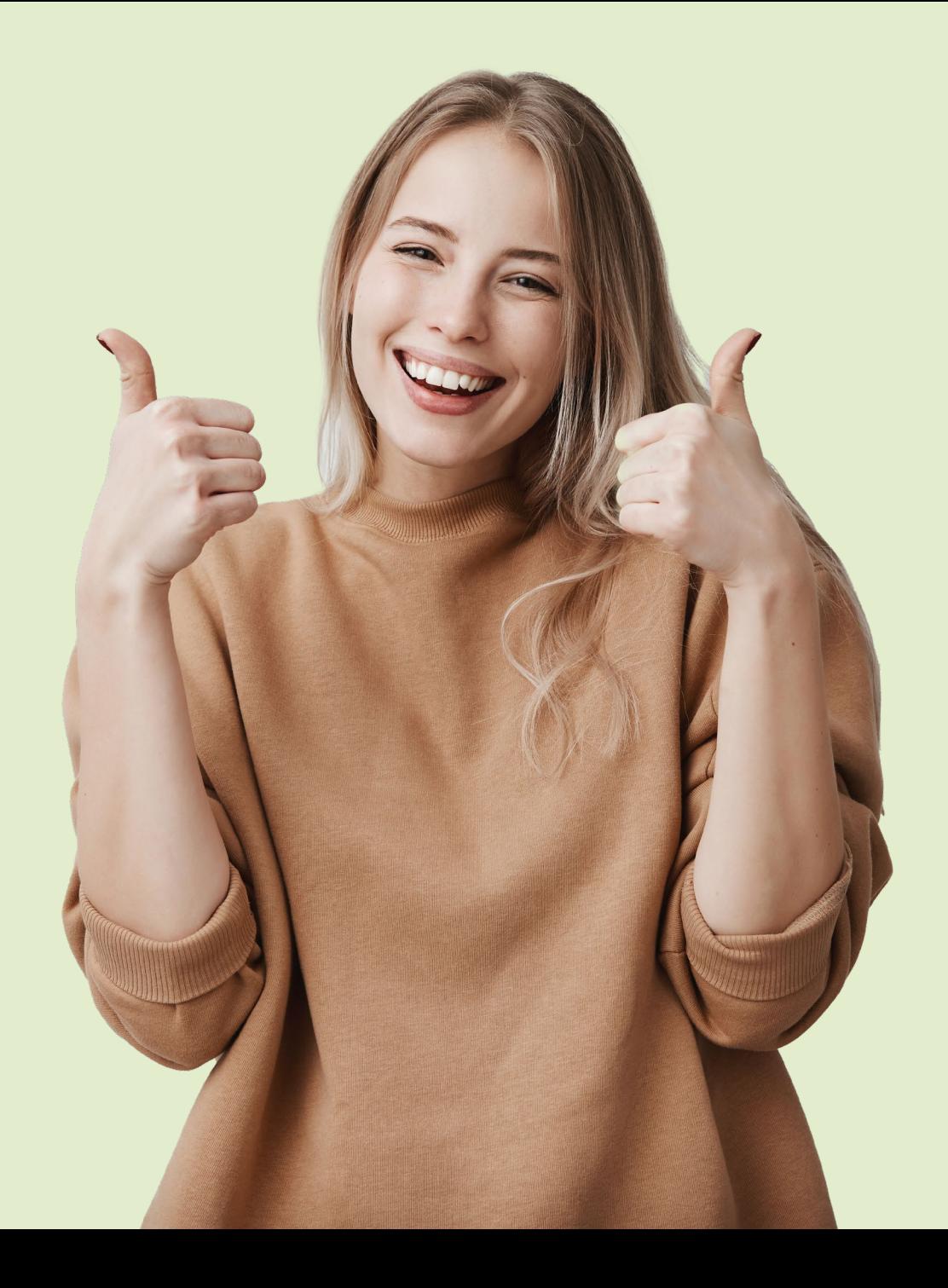

## Wow realy REEL !

<span id="page-19-0"></span>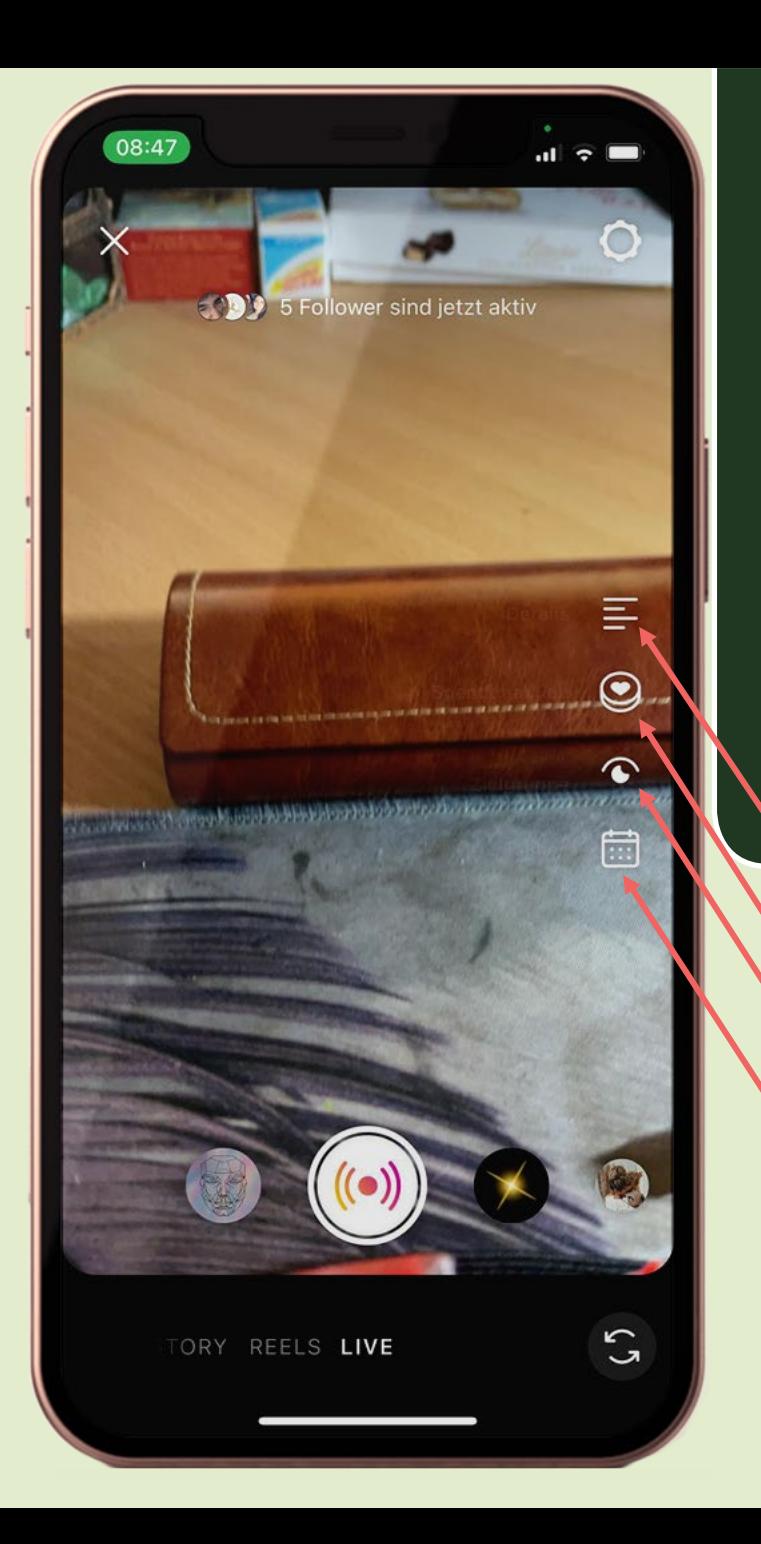

#### Live

- Bis zu 4 Stunden Liveübertragung
- [Direkte Kommunikation mit Community](#page-22-0)  über Direktnachrichten
- Echtes und zeitnahes Feedback der Follower
- Bunter Ring um Profilbild
- Anschließend 24h als Story sichtbar
- Steigert Sichtbarkeit auf Instagram (wird ganz vorne gerankt)
- Follower bekommen Nachricht über das "Live-gehen"
- [Anschließende direkt Auswertung über](#page-20-0)  **Insides**
- Markenpartner (Brandend Content hinzufügen=bezahlte Partnerschaften)
- Spendenaktionen direkt mit einbinden
- Direkte Budgetplanung (welche Zielgruppe soll erreicht werden was will ich ausgeben?)
- Zeitliche Planung deines Lives mit vorzeitiger Ankündigung

<span id="page-20-0"></span>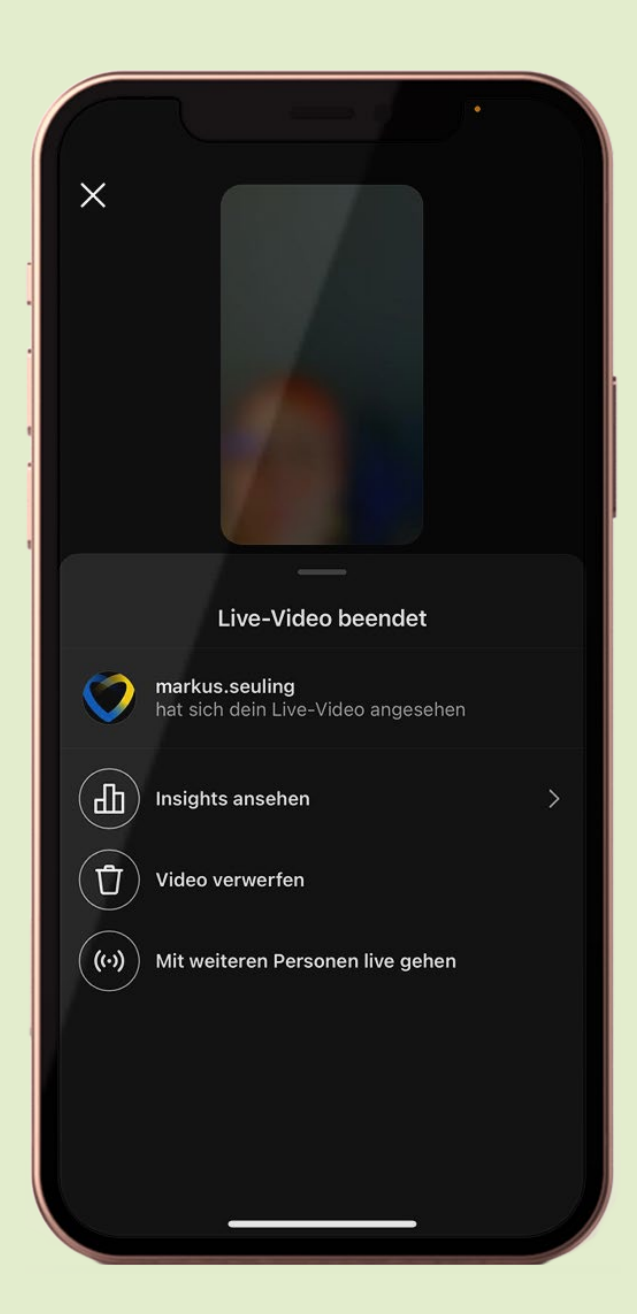

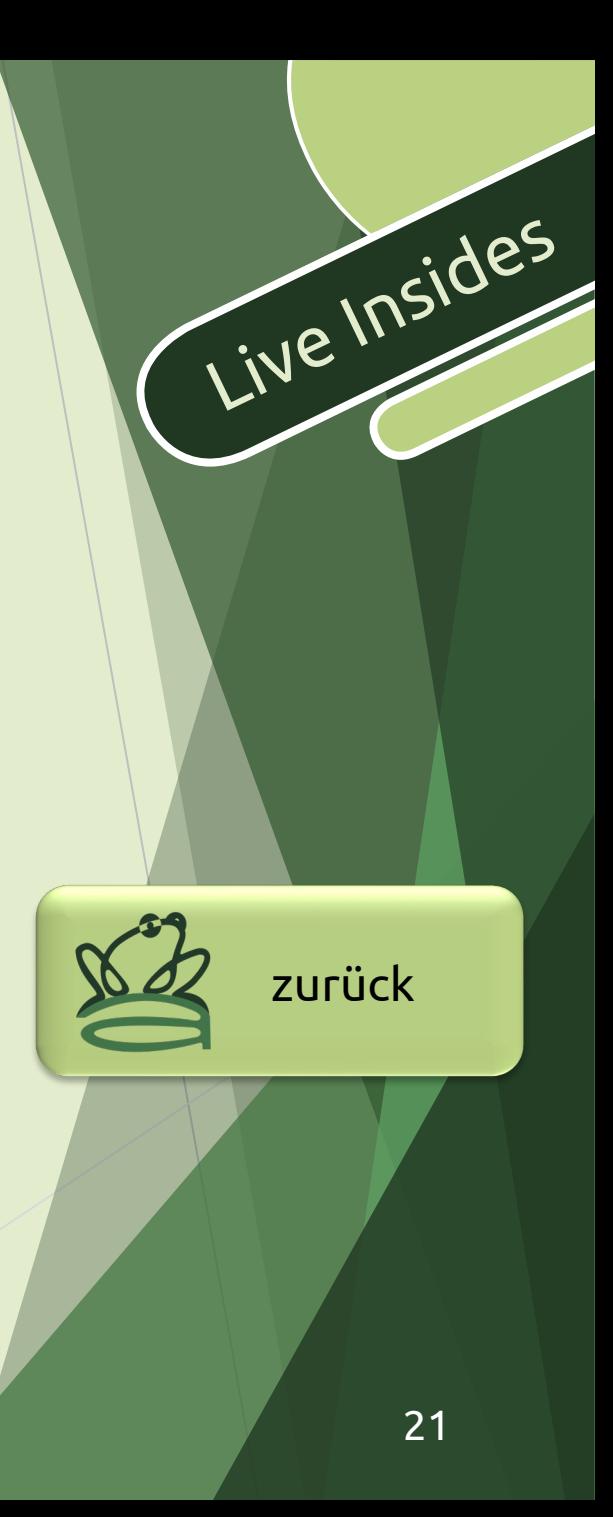

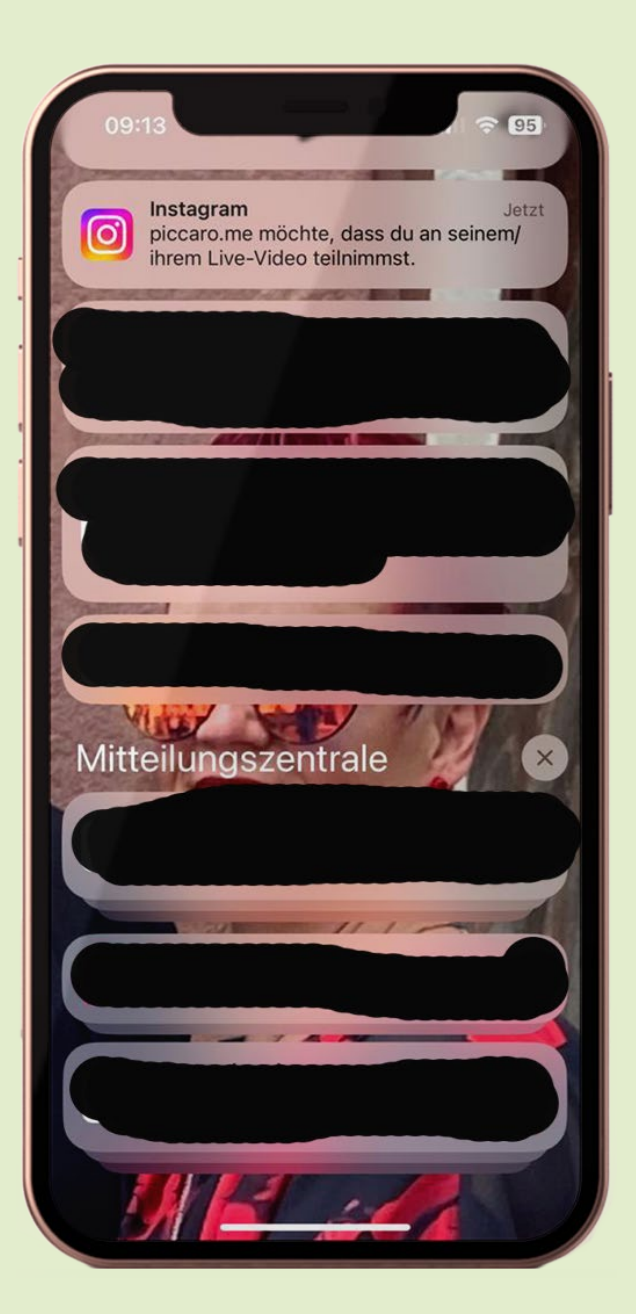

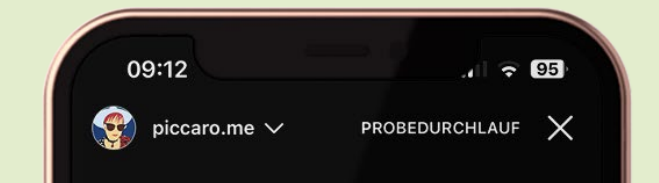

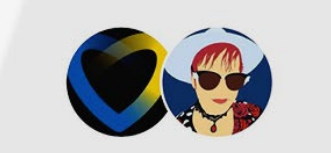

#### piccaro.me möchte, dass du an diesem Live-Video teilnimmst

Jeder kann zusehen und einige deiner Follower werden benachrichtigt. Nach Ende des Live-Videos kann piccaro.me es in seinem/ihrem Profil und Feed teilen und bis zu 30 Tage lang im Archiv speichern.

Live gehen mit piccaro.me

Ablehnen

Follower-Infos

### <span id="page-22-0"></span>Direkte Kommunikation mit Community

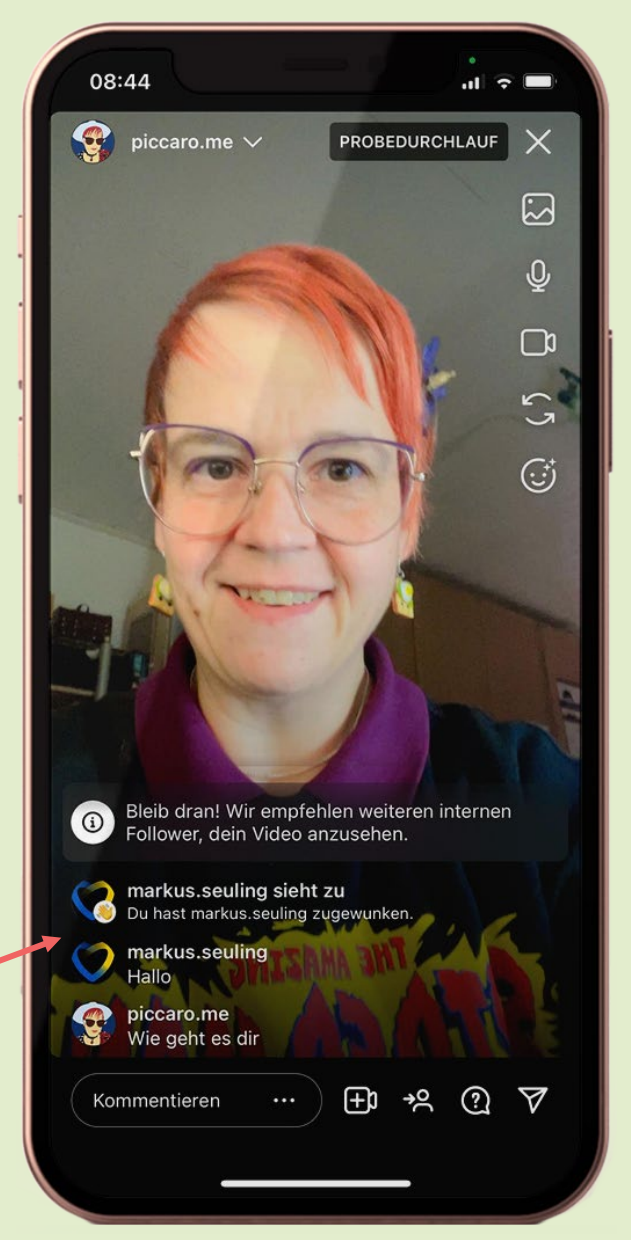

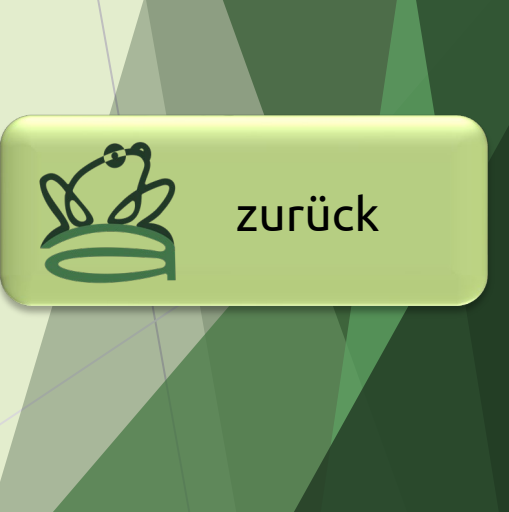

<span id="page-23-0"></span>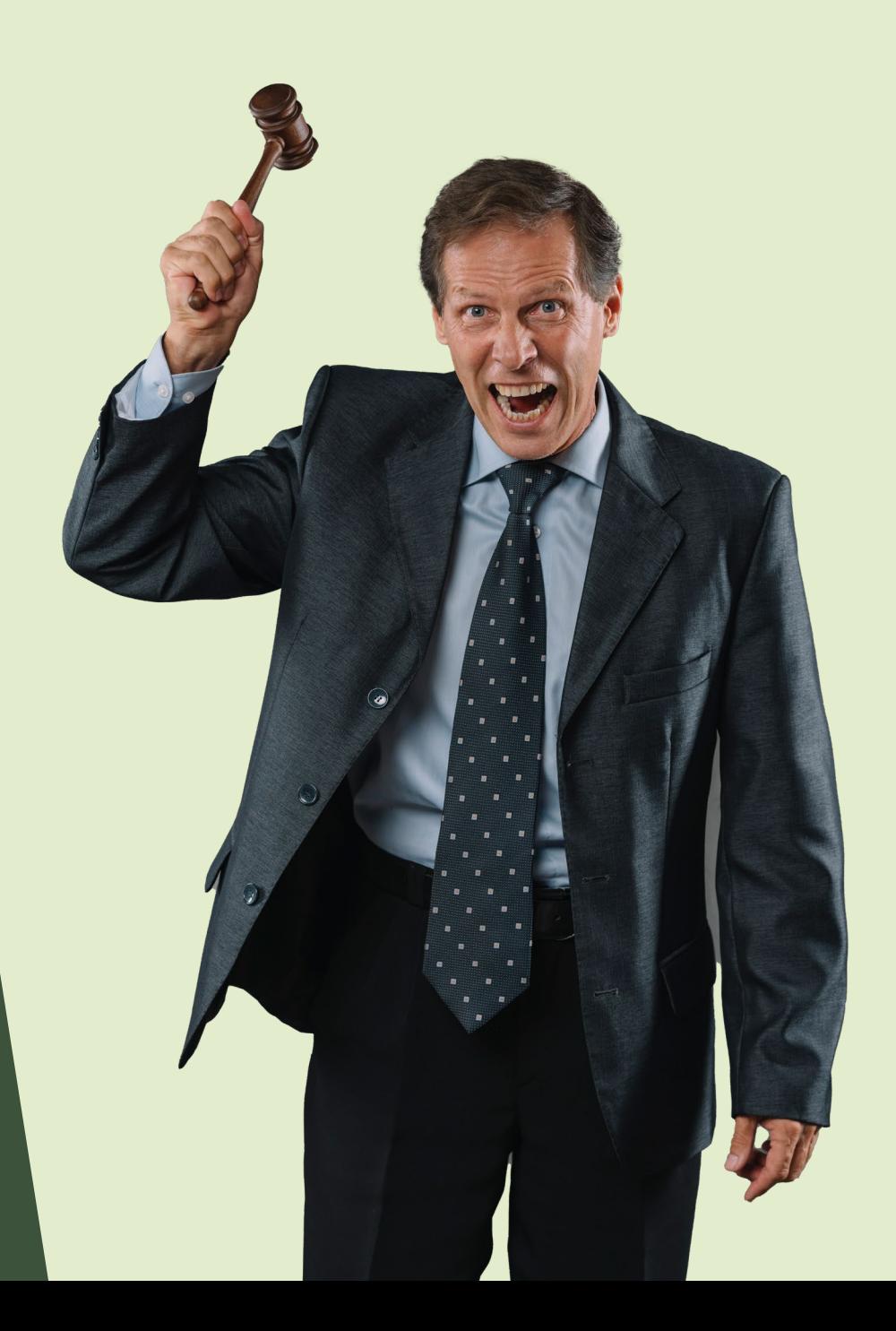

#### Vorab: Ich bin kein Anwalt!!!

Rechte

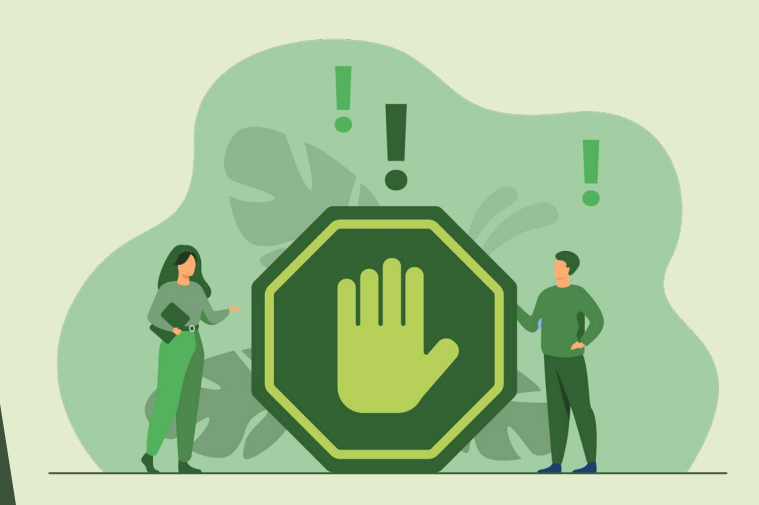

- Bilderquelle angeben (Stockfotos verwenden)
- Imressum: Pflicht, wer ist verantwortlich ->Vereinswebsite

oder in Canva Biowebsite [\(Link zum Impressumtemplate\)](https://mediengestaltung-anilorac.de/tools-und-nuetzliches/)

- Recht am Bild Vorher fragen=Zustimmung erforderlich (nur wer im Fokus steht)
- Aushang oder Ankündigung
- Werbung muss klar und deutlich gekennzeichnet werden #werbung reicht nicht

Rechte

<span id="page-25-0"></span>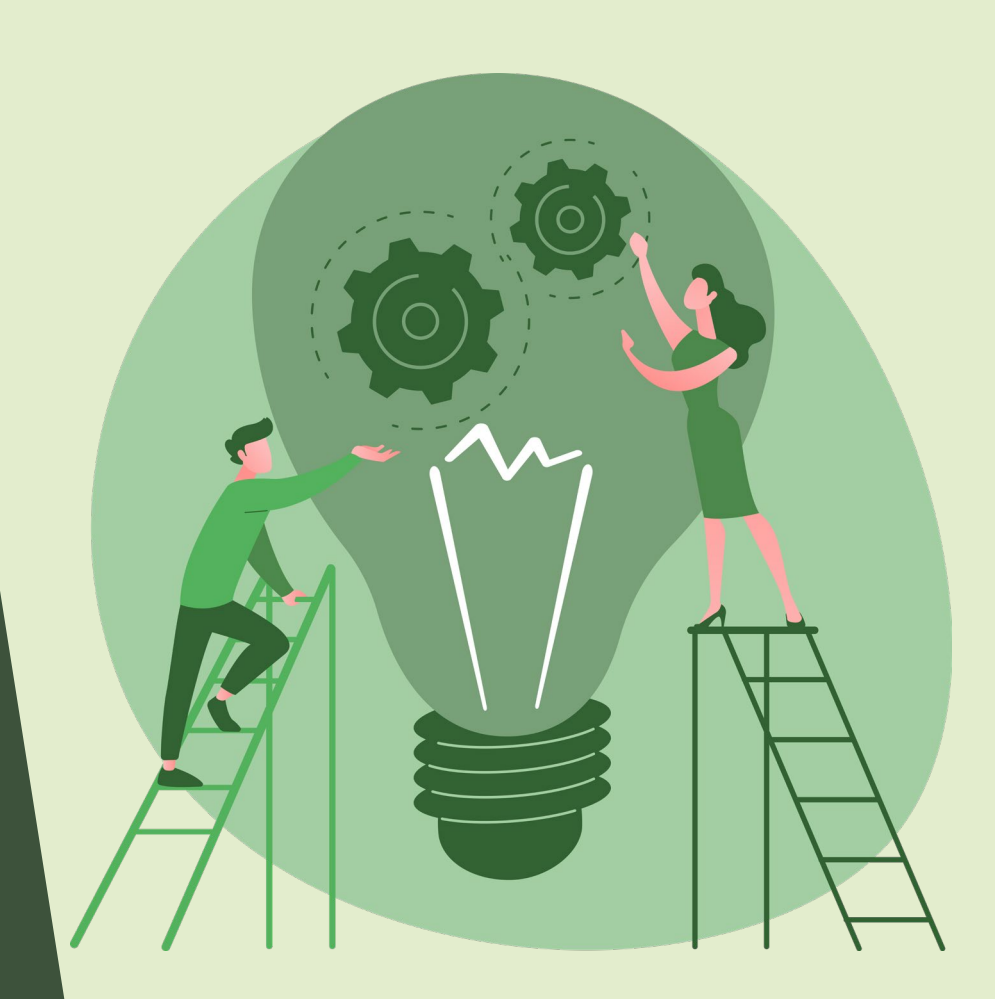

- Bilder: Bilder selber machen, je näher desto besser, möglichst auf Filter verzichten, Menschen=Emotionen, ungewöhnliche Perspektiven
- Reichweite steigern: Regelmäßigkeit 2 -3 Beiträge pro Woche )
- ▶ #, Markierungen und Standort (Partnervereine markieren =Mikroinfluenzer)
- $\blacktriangleright$  Reels nutzen
- Posting Zeit beachten (Insights) zw. 17 und 18 Uhr empfehlenswert (wann ist häufigste Interaktion)
- ► Liken Kommentieren und speichern=call-to[-action](#page-15-0)
- Interaktionen erzeugen (z.B. Partnervereine)
- Reichweite entsteht durch guten Content, aber Reichweite ist nicht alles
- ▶ Call-to-Action: liken/kommentieren/Speichern
- ▶ Media Day: Fotoshooting im Verein,
	- Themensammlung
		- Redaktionsplan welcher Content wann gepostet werden? (Hier geht's zum [kostenlosen Redaktionsplan für 2023](https://mediengestaltung-anilorac.de/tools-und-nuetzliches/) )

#### <span id="page-26-0"></span>**VN Videobearbeiter**

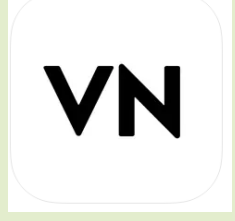

Apple:<https://apps.apple.com/de/app/vn-videobearbeiter/id1343581380>

Android:<https://play.google.com/store/apps/details?id=com.frontrow.vlog&hl=de>

#### **Adobe Express**

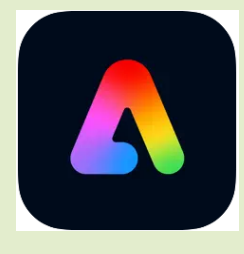

Apple:<https://apps.apple.com/de/app/adobe-express-grafik-design/id1051937863>

Android:<https://play.google.com/store/apps/details?id=com.adobe.spark.post&hl=de>

#### **Canva**

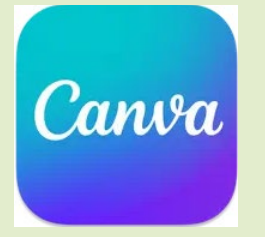

Apple:<https://apps.apple.com/de/app/canva-design-foto-video/id897446215>

Android:<https://play.google.com/store/apps/details?id=com.canva.editor&hl=de&gl=US&pli=1>

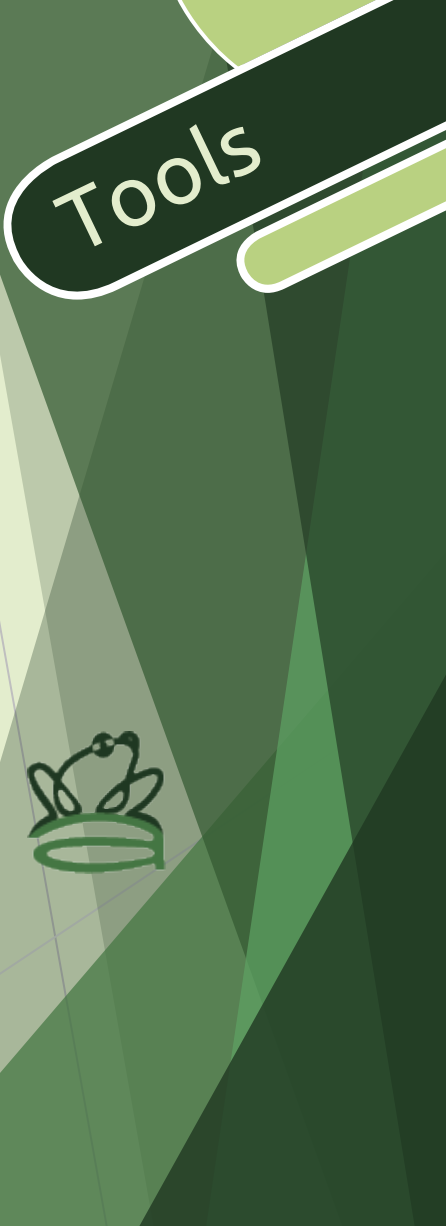

### Bitte geben Sie mir Feedback!

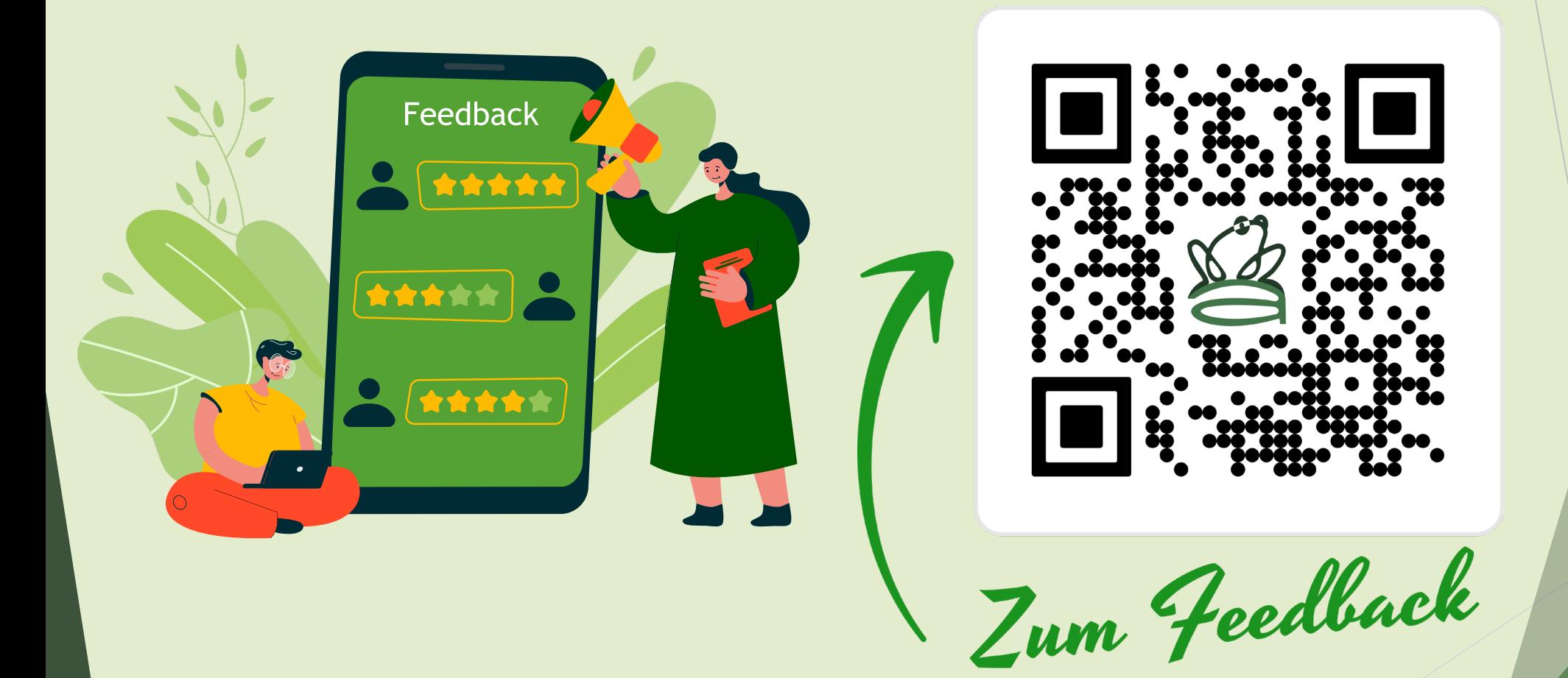

Feedback

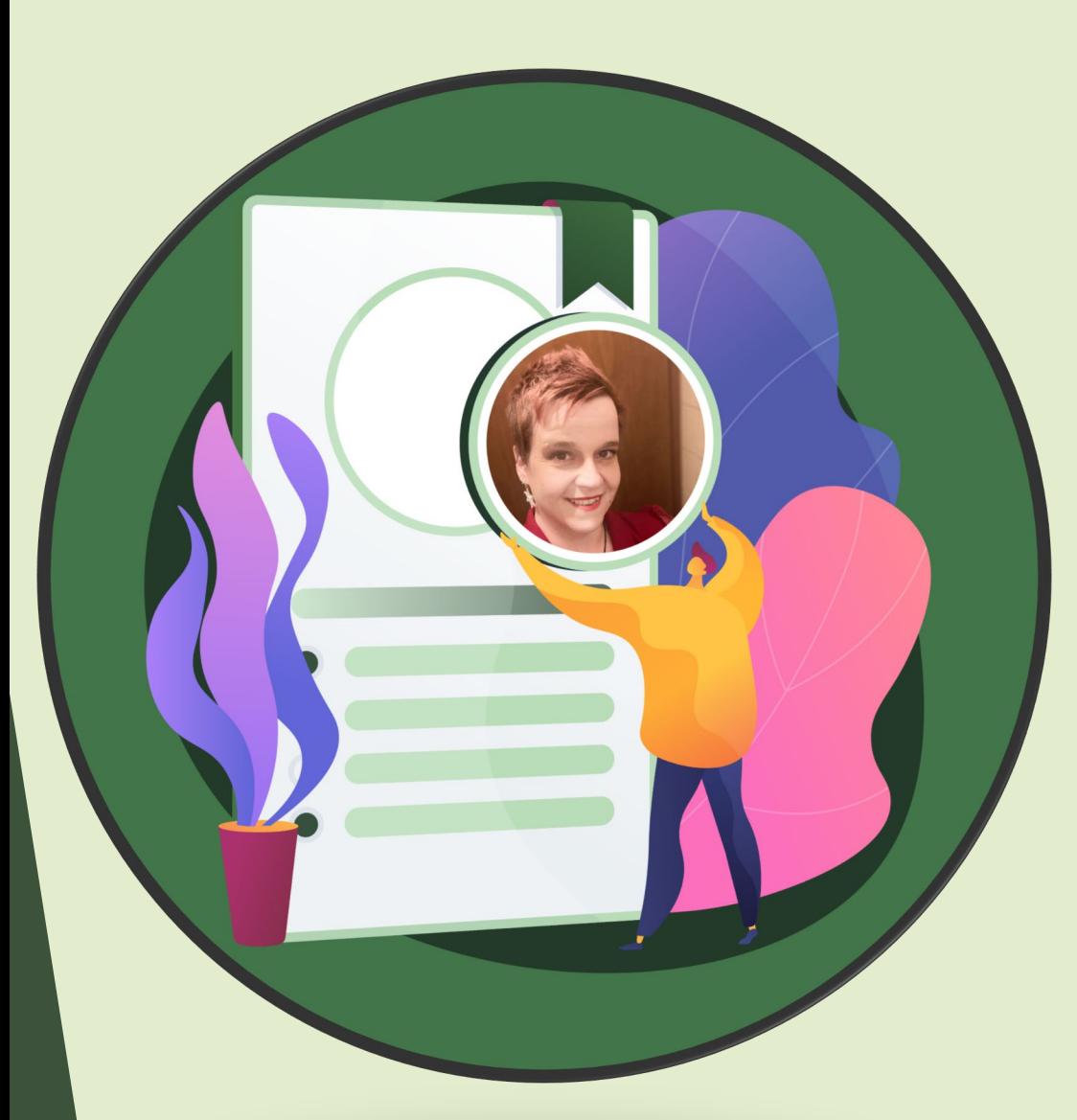

### Bei Rückfragen:

Telefon: 0151 44250438 Email: [kontakt@mediengestaltung-anilorac.de](mailto:kontakt@mediengestaltung-anilorac.de) Website: [https://mediengestaltung-anilorac.de](https://mediengestaltung-anilorac.de/)

Kontakt

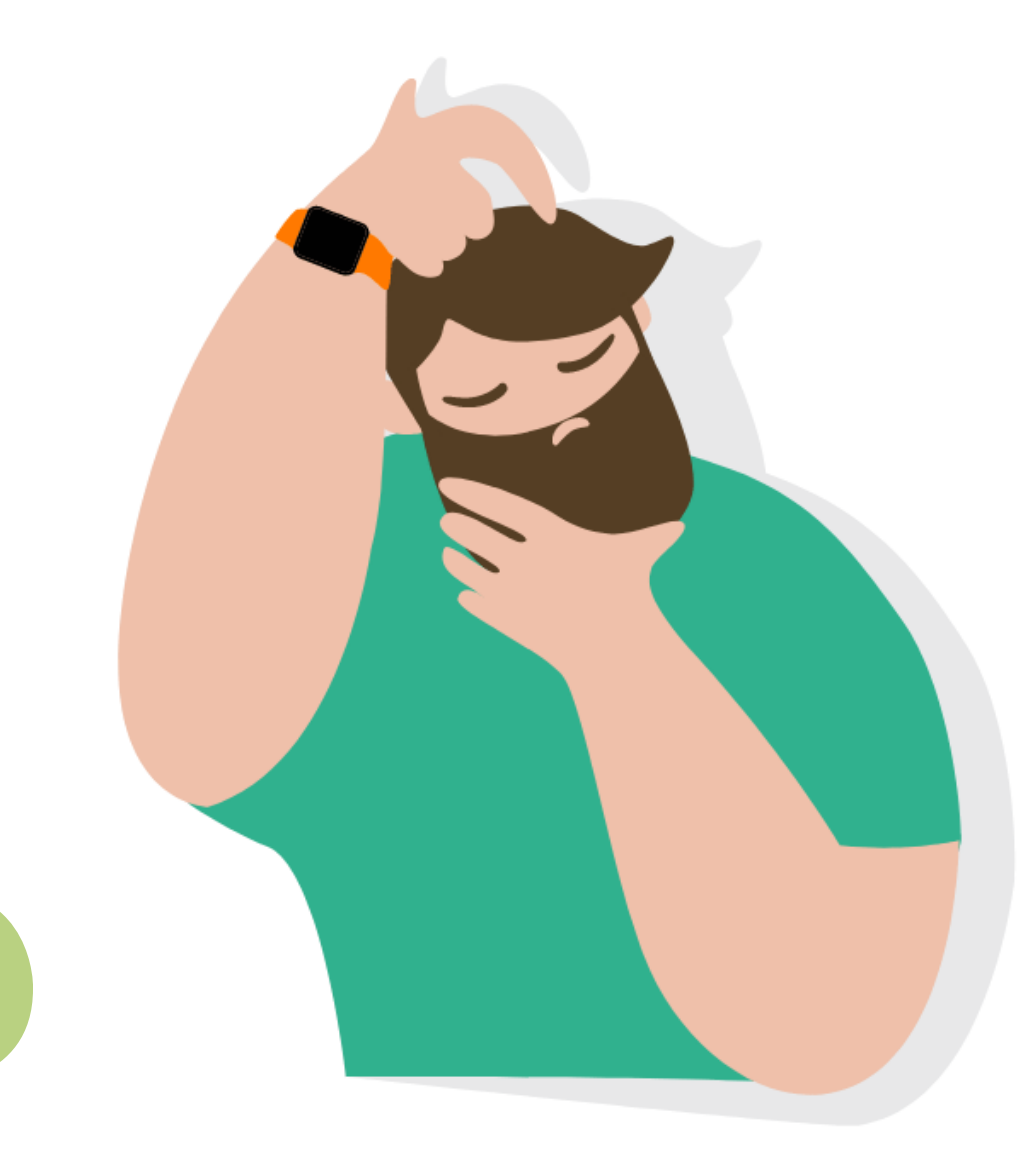

# Haben sie noch Fragen?

## Danke für Ihre Aufmerksamkeit!

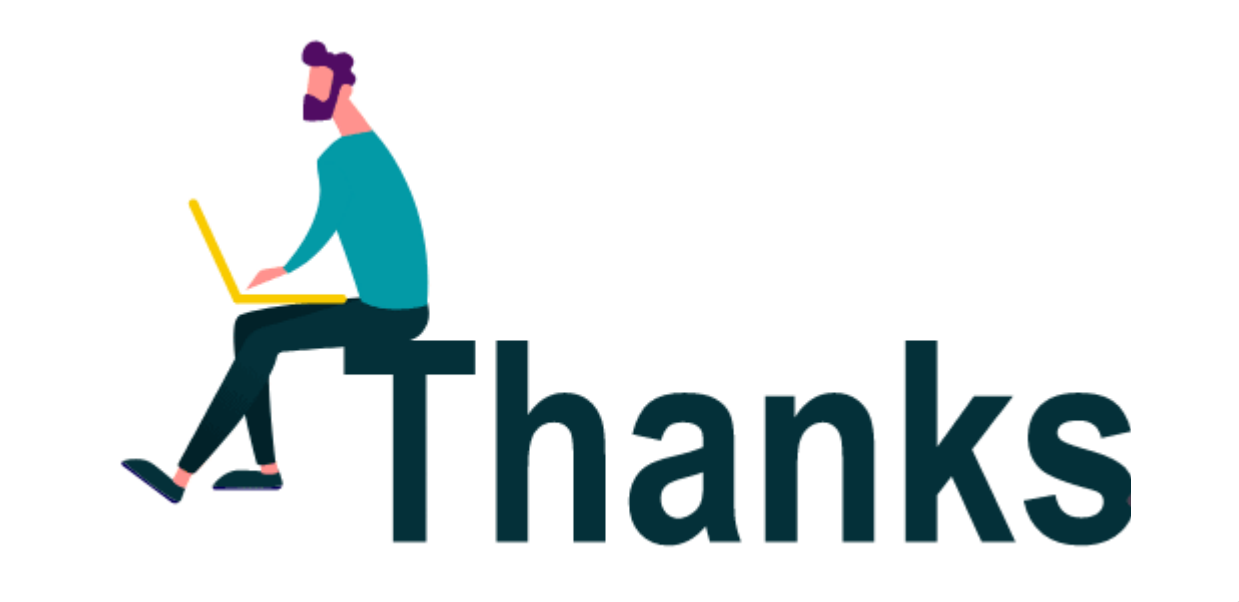